**INSTITUT NATIONAL** des SCIENCES APPLIQUÉES

OUEN

STITUT NATIONAL DES

# **Projet de Physique P6-3 STPI/P6-3/2008 – 003**

**Nom des étudiants Claire DACQUIN Julie DROUET Geoffrey PIERRELEE Lucie SOYEZ Yilie TEE** 

**Enseignant(s)-responsable(s) du projet David HONORE** 

# IMAGERIE D'EMISSION DE FLAMME

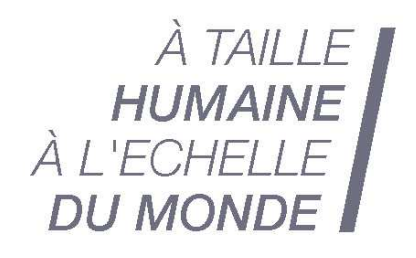

Date de remise du rapport : **22/06/2008** 

Référence du projet : **STPI/P6-3/2008 – 003**

Intitulé du projet : **Imagerie d'émission de flamme** 

Type de projet : **expérimental**

## Objectifs du projet:

**L'objectif de ce projet est d'étudier l'imagerie d'une émission de flamme produise par un bec bunsen: tout d'abord en étudiant la forme des flammes en fonction de la quantité d'air apporté, puis en réalisant un montage optique pour récupérer les rayons émis, et ainsi avoir leurs spectrogrammes. Ceux-ci seront ensuite comparés avec les modèles théoriques obtenus avec le logiciel Lifbase.** 

N° cahier de laboratoire associé : **A30229** 

## **TABLE DES MATIERES**

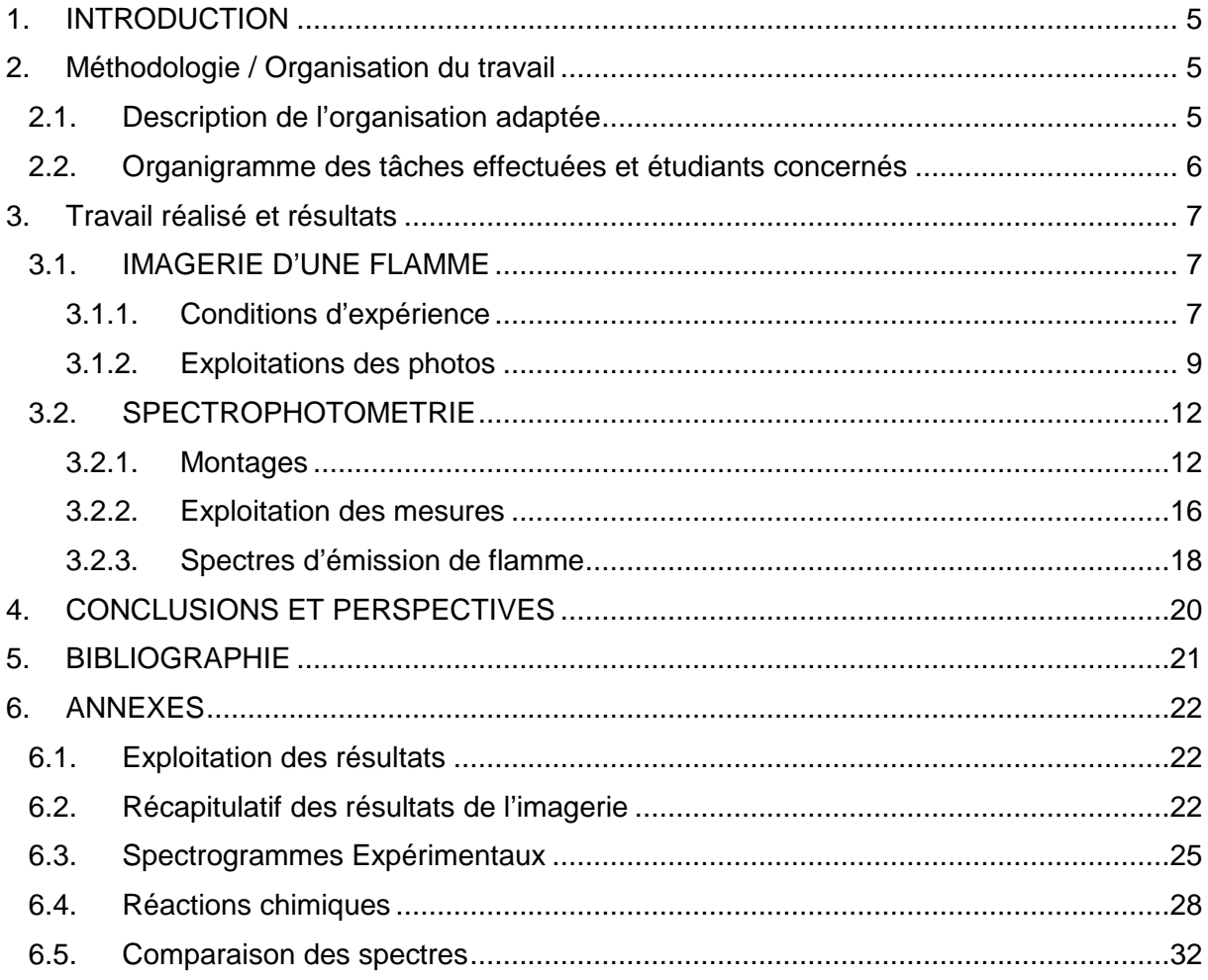

#### **1. INTRODUCTION**

Dans le cadre de notre projet de physique, nous avons été amenés à étudier les émissions de flamme, et plus particulièrement celles des flammes engendrées par les becs bunsen.

La formation d'une flamme se fait grâce à trois facteurs : le comburant, le combustible et une énergie d'activation (le plus souvent du à de la chaleur). Dans notre cas, elle résulte de l'oxydation du méthane suivant la réaction suivante :

 $Ch_4 + 2O_2 \rightarrow CO_2 +$  chaleur

Le comburant étant le dioxygène, le combustible le méthane et énergie d'activation est apportée par la chaleur d'une flamme d'allumette.

Lors de cette réaction, il y a la formation de composés intermédiaires, appelés radicaux, qui en se désintégrant émettent des rayonnements lumineux.

## $Ch_4^* \rightarrow CH_4 + h \nu$

Chaque intensité lumineuse émise est propre à la désintégration d'un radical. Pour pouvoir voir cette émission, nous avons besoin de décomposer la lumière en différentes longueurs d'onde, qui pourra se faire grâce à l'utilisation d'un spectromètre.

Dans ce dossier, nous allons donc étudier l'imagerie d'une émission de flamme en deux temps. Dans une première partie nous allons tout d'abord utiliser un bec bunsen pour étudier la forme de la flamme en fonction de la quantité d'air apportée pour sa formation, c'est ce qui est appelé l'imagerie, puis dans un second temps, nous allons mettre en place un montage optique pour récupérer les rayons émis des flammes et ainsi étudier et comparer leurs spectres d'émission.

#### **2. METHODOLOGIE / ORGANISATION DU TRAVAIL**

### **2.1. Description de l'organisation adaptée**

Puisque notre projet était essentiellement expérimental, nous ne pouvions pas travailler séparément, excepté pour l'exploitation des résultats.

En effet, nous avons tout d'abord passés deux semaines à faire des recherches pour se renseigner sur ce sujet, puis nous sommes entrés dans la partie expérimentale. A la fin de chaque séance nous nous concertions concernant les recherches qui seraient à faire pour la prochaine séance, et une personne, différente d'une semaine sur l'autre, se chargeait de faire un compte rendu de la séance dans le cahier expérimental.

Concernant la rédaction du dossier, nous nous sommes réparti le travail équitablement, en fonction des préférences et de la maîtrise du domaine concerné.

## **2.2. Organigramme des tâches effectuées et étudiants concernés**

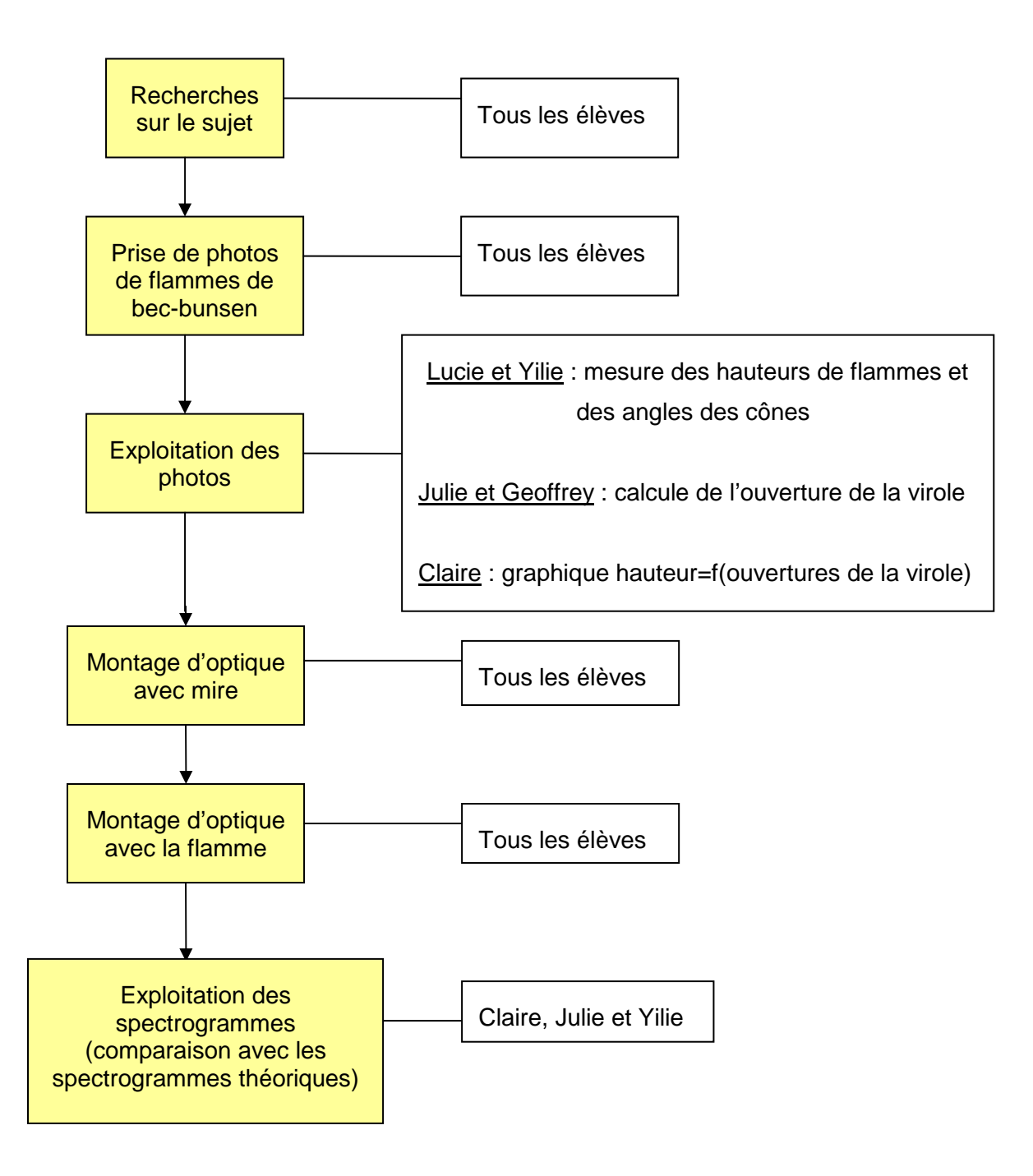

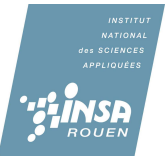

#### **3. TRAVAIL REALISE ET RESULTATS**

#### **3.1. IMAGERIE D'UNE FLAMME**

## **3.1.1. Conditions d'expérience**

#### **3.1.1.1 Description de l'expérience**

Pour notre première expérience nous avons choisi d'étudier la forme d'une flamme à la sortie d'un brûleur. Afin de mieux comprendre ce qui se passait au sein d'un brûleur nous avons examiné dans un premier temps une flamme de briquet. Tout d'abord l'on distingue les gaz frais (T = 20°) qui s'échappent du briquet , des gaz brûlés (T =1500°) à la sortie. Les premiers sont poussés vers la sortie alors qu'au contraire les gaz brûlés cherchent à se propager dans le sens inverse c'est-à-dire à consommer plus de gaz frais. C'est grâce à la compétition de ses deux vitesses que la flamme est stabilisée. Nous déterminons donc deux facteurs à analyser lors de notre expérience : la forme de la flamme et sa couleur en fonction du mélange gaz-air en entrée.

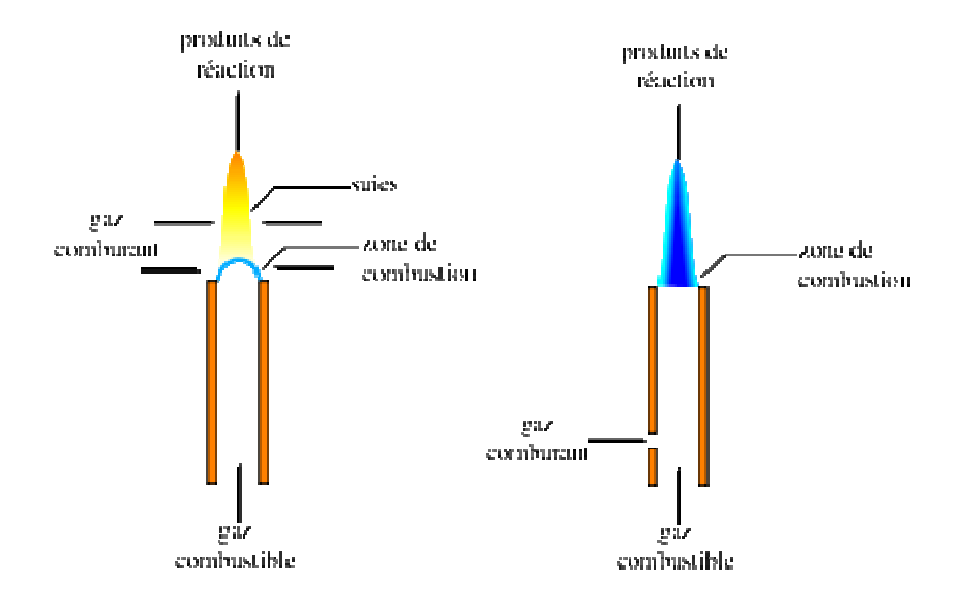

 Nous nous intéressons maintenant à la flamme d'un bec bunsen. A la l'entrée de celui-ci il y a une arrivée de gaz naturel ici du méthane  $(CH_4)$ . Le brûleur comporte aussi une virole dont on peut faire varier la taille. L'air (composé d'environ 79% d'azote et de 21% de dioxygène) va donc pouvoir s'engouffrer et ainsi créer un mélange gaz air. Voici l'équation de la réaction globale qui a lieu à la sortie du brûleur :

$$
CH_4 + 2\ 0_2 \rightarrow CO_2 + 2\ H_2O
$$

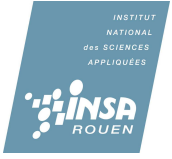

#### **3.1.1.2 Matériel utilisé**

- Un tissu noir pour une meilleure visibilité de la flamme

- Une mire fabriquée à l'aide de carton et d'une feuille a petits carreaux.
- Un brûleur, sur les photos il s'agit d'un bec bunsen empreinté au laboratoire de chimie.
- Un ventilateur.

- Un appareil photo avec les réglages suivants : Appareil placé en position S, la focale est réglée à 18, et le temps d'exposition est court

- Pour l'exploitation des photos nous avons eu recourt à Paint et Microsoft Word

#### **3.1.1.3 Explication de la forme de la flamme**

 Dans un premier temps, la forme conique centrale de la flamme est due à la combustion du mélange de gaz. Autour du cône, nous ne constatons qu'une autre combustion avec l'air. Finalement, la dernière couche représente les suies.

La forme conique de notre est flamme est en fait due à un gradient de vitesse du gaz frais entre le centre du bec bunsen et le bord soumis à un frottement du fluide.

Soit  $vf$  la vitesse du front de flamme et  $vg$  la vitesse du gaz frais provenant du brûleur.

Dans le cas d'une flamme de bec bunsen  $\mathbf{v}\mathbf{f} \leq \mathbf{v}\mathbf{g}$  la flamme progresse donc vers la sortie. Dans notre cas la vitesse est modérée, c'est pourquoi la flamme reste accrochée à la sortie. En effet le gaz est soumis à un frottement fluide avec les parois, c'est-à-dire que la vitesse est plus lente au bord qu'au centre. Il y a donc un endroit ou la vitesse de la flamme est égale a la vitesse du fluide ; la flamme reste donc immobile a cet endroit la et ce qui l'empêche d'être soufflé.

Concernant la forme du cône :

Surface de la flamme  $S = \frac{S_{\theta}}{sin(\alpha)}$ 

La consommation du gaz vaut  $vf.S = So.vg$  car la flamme ne décolle pas.

$$
\frac{vf.So}{sin(a)}=vg.So
$$

D'où :

 $sin(a) = \frac{vf}{va}$ Donc:

 Finalement nous retrouvons bien le fait que plus le débit est important plus la flamme est effilée. L'augmentation du débit est compensée par l'étirement de la flamme.

Une remarque pour finir : Alors que le flux de gaz frais est dans l'axe du tube, les gaz brûlés s'échappent en « diagonale ». La vitesse des gaz est composée de la vitesse initiale du gaz frais et de la vitesse d'échappement qui est perpendiculaire à la surface du cône. Puis leurs trajectoires s'incurvent pour devenir verticales.

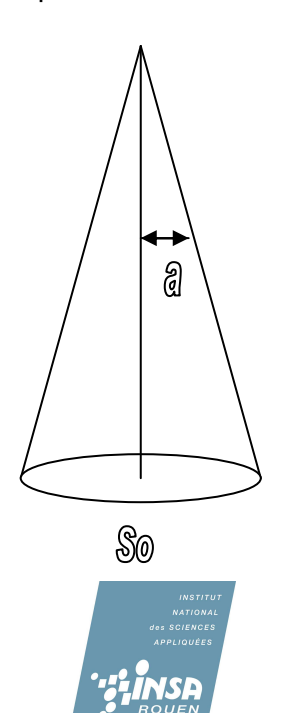

#### **3.1.1.4 Difficultés rencontrées**

La première difficulté qui nous est apparue est de pouvoir mesurer la taille et l'angle du cône de la flamme. Nous avons donc choisi de placer une mire qui nous sert de référence pour chaque série de photos. Il nous suffit ensuite d'exploiter les photos sur ordinateur.

La seconde difficulté provient des réglages de l'appareil photo car il faut tenir compte de l'intensité lumineuse et de la vitesse de prise. En effet le changement de couleur de la flamme, c'est-à-dire une intensité lumineuse plus ou moins importante, nous a poussé à revenir sur l'ouverture de la focale, le mode mais aussi le temps d'exposition de l'appareil photo. La vitesse de prise intervient dans lors de la prise de la photo car plus elle est importante plus nous récupérons de flux. De plus nous devions placer un fond noir derrière la flamme car un font blanc provoqué une saturation de l'appareil photo ne permettant la prise des flammes oranges.

En pour pouvoir estimer l'ouverture de la virole il a finalement fallut mesurer avant chaque photo la largeur et la hauteur de l'ouverture et faire l'approximation d'une forme d'ellipse.

## **3.1.2. Exploitations des photos**

 A près avoir donc pris la mire en photo, nous ne modifions pas les réglages de l'appareil pour pouvoir mesurer leurs tailles et donc mieux les exploiter.

 Nous avons effectués une série d'une dizaine de photos avec des ouvertures de virole allant de 0 à 1.4cm. Grâce à celles-ci, nous allons mesurer la hauteur de l'émission et l'angle du cône en fonction de la quantité d'air apportée.

#### **3.1.2.1 Mesure de la hauteur des émissions**

 Pour effectuer cette mesure, nous nous sommes servis du logiciel Paint. En effet, puisque nous avions la photo de la mire comme référence, nous avions juste à repérer la longueur de la flamme considérée, pour cela, nous repérions entre quel et quel pixel s'étendait celle-ci, et nous la reportions sur la mire pour avoir sa longueur réelle. Nous obtenons ainsi le résultat suivant.

 Chaque trait de couleur représente la hauteur de l'émission d'une flamme considérée : du trait rouge pour la virole complètement fermée, au trait vert pomme situé tout en haut pour la virole complètement ouverte.

 Cependant, nous avons remarqué un petit décalage concernant le haut du bec bunsen entre la photo de la mire et les autres photos. C'est pourquoi, nous avons ajouté un trait jaune situé tout en bas qui nous indique sa position réelle et ainsi mesurer les bonnes hauteurs d'émission de flamme.

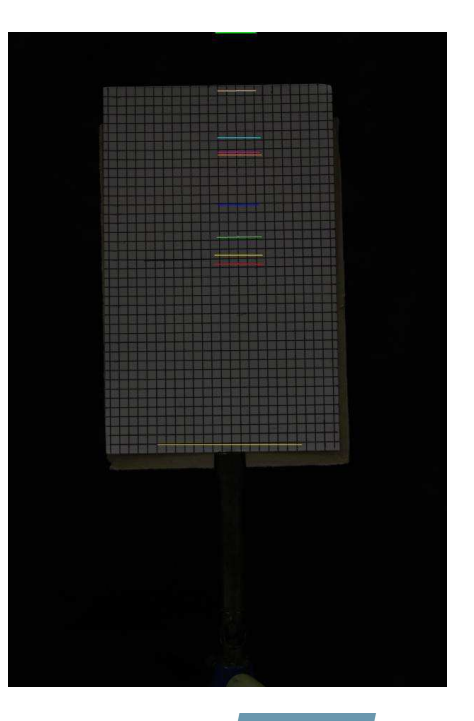

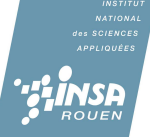

## **3.1.2.2 Mesure de l'ouverture**

Nous avons aussi étudié la forme et la couleur que prenait la flamme en fonction de l'ouverture de la virole. Pour cela nous mesurions la hauteur et la largeur de l'ouverture pour chaque nouvelle photographie. Lorsque la virole était complètement fermée nous rencontrions une flamme très turbulente ce qui a rendu l'exploitation des résultats impossible. Le but de cette manipulation étant de déterminer si la hauteur de la flamme était proportionnelle à la quantité d'oxygène introduite dans le mélange, nous avons décidé d'approcher la forme de la de l'ouverture par une ellipse. Cette approximation est purement subjective c'est pourquoi la précision de nos résultats peut être remise en cause.

Rappel : L'air d'une ellipse est égale à  $\pi * a * b$ 

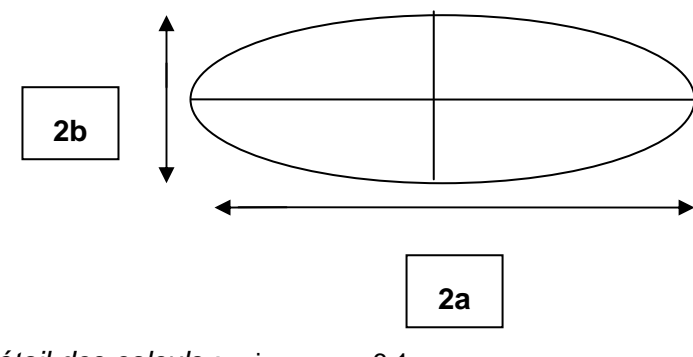

Détail des calculs : voir annexe 6.1

## **3.1.2.3 Exploitation des résultats**

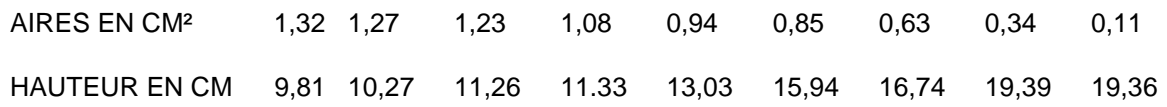

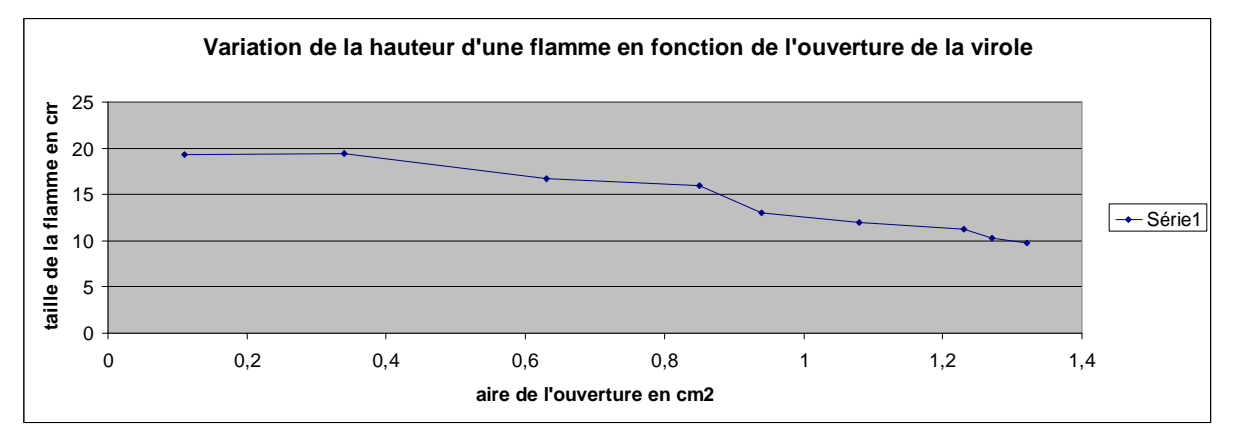

Comme le montre la courbe suivante ces résultats ne sont malheureusement pas assez précis pour être exploités. Cela provient des nombreuses approximations faites telle la forme de la virole, la précision des mesures de la taille de la flamme ou encore de celle de la virole.

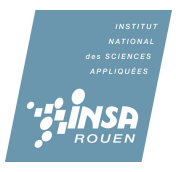

## **3.1.2.4 Mesure de l'angle du cône**

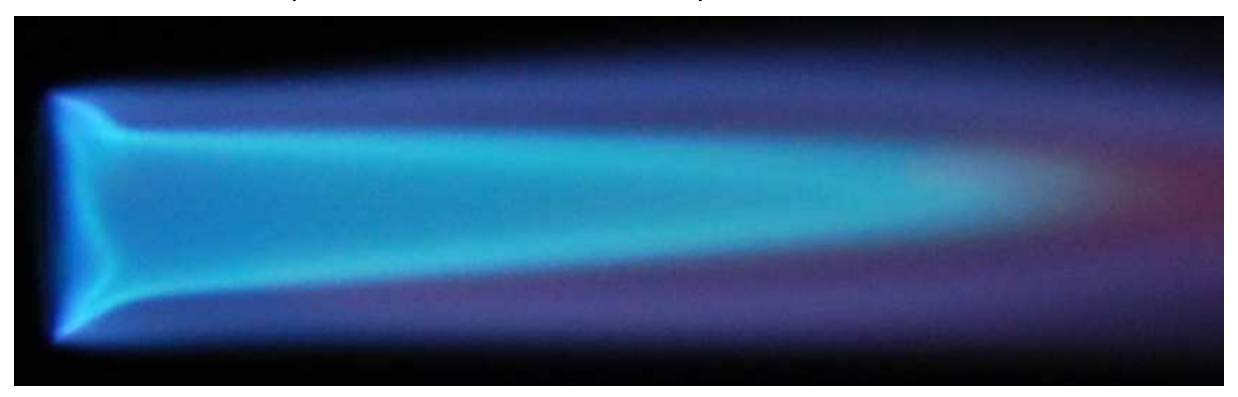

Pour cette étape nous nous sommes tout simplement servis de Word.

En effet, tout d'abord, nous tracions une droite le long de l'un d'un côté du cône

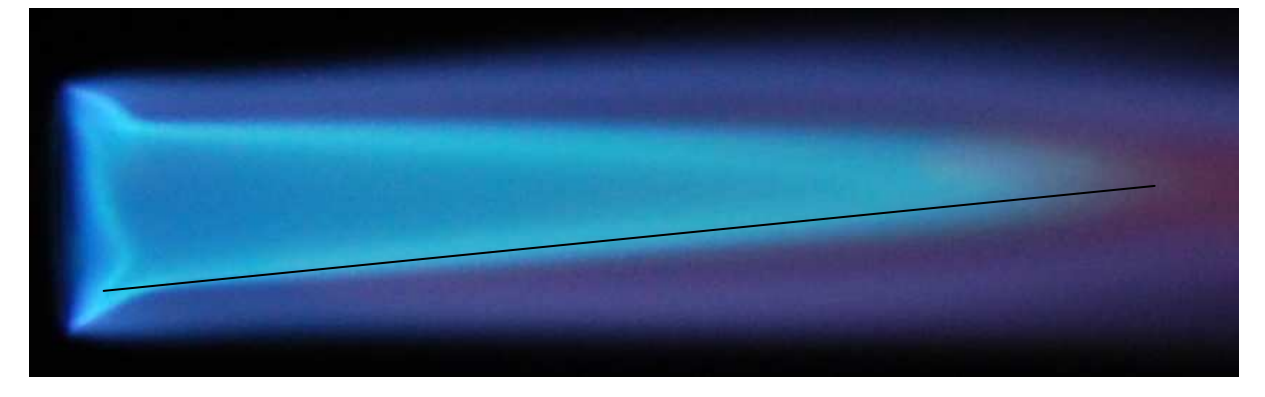

Puis nous en faisions un copier-coller.

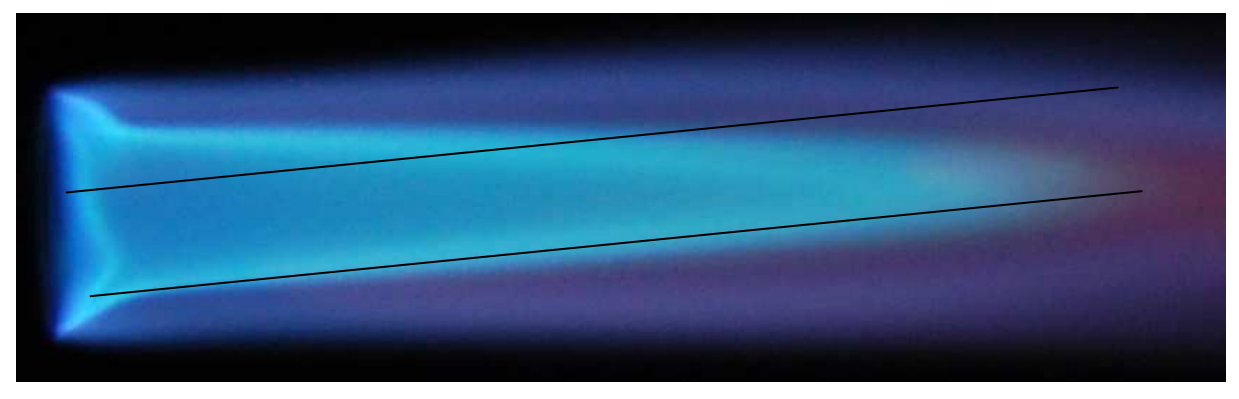

 Enfin, nous faisions faire à cette deuxième droite une rotation d'un nombre de degré particulier (ici, 7° à 8°) et nous la positionnons sur l'autre côté du cône.

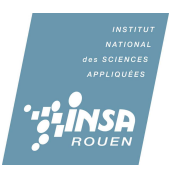

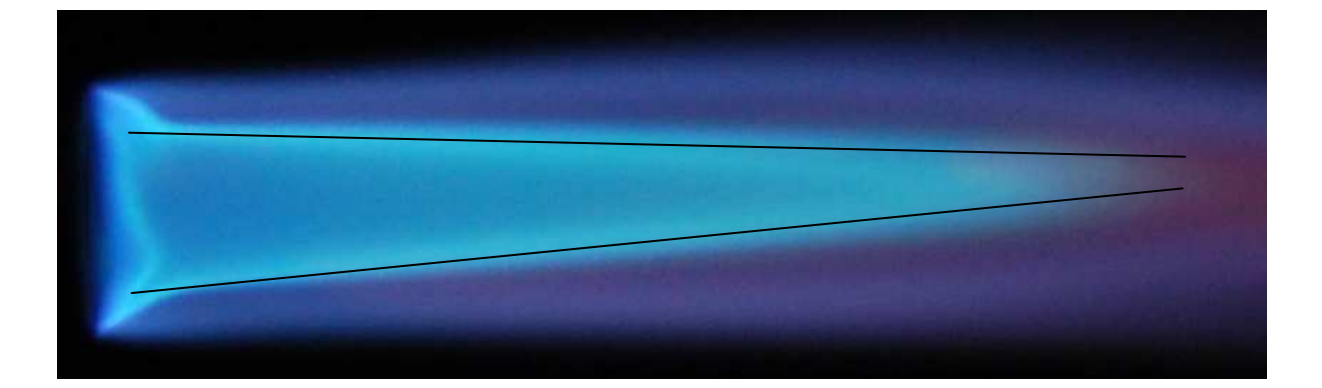

 Si les deux directions correspondaient, alors l'angle de rotation que nous avions imposé, est aussi l'angle du cône.

#### **3.1.2.5 Récapitulatif des résultats obtenus**

Voir annexes 6.2

## **3.2. SPECTROPHOTOMETRIE**

## **3.2.1. Montages**

Dans un deuxième temps, nous avons cherché à déterminer les différentes longueurs d'ondes émises par les flammes. Nous avons à notre disposition une fibre optique reliée à un ordinateur. Grâce au logiciel « spidhr », on peut obtenir le spectrogramme de la lumière entrant dans la fibre. Malheureusement, l'intensité lumineuse produite par une flamme de bec Bunsen est trop faible pour pouvoir être détectée pas la fibre. Nous avons donc dû trouver un système nous permettant de concentrer la lumière émise par la flamme.

Le premier système auquel nous avons songé est un montage simple à une lentille. On a choisi d'utiliser une lentille convergente car celle-ci, comme son nom l'indique, converge les rayons lumineux en un seul point. Pour trouver la bonne lentille convergente et la bonne distance lentille-objet, on a fait le montage ci-contre. De plus, on s'est aperçu que pour obtenir une image réduite réelle la distance objetlentille doit être supérieure à deux

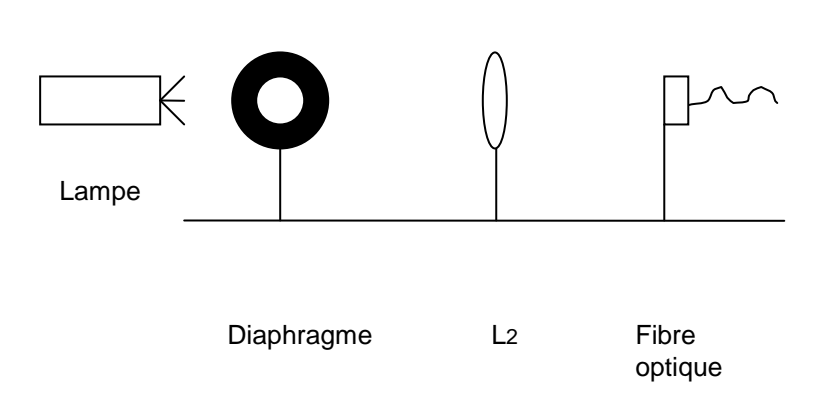

fois la distance focale. En effet, il nous faut réduire au maximum l'objet (flamme d'environ 15 cm de haut) pour le faire rentrer dans l'image (fibre optique de diamètre 62.5 µm), afin d'avoir un maximum d'information qui arrive dans le spectromètre. On se sert pour cela des deux formules suivantes :

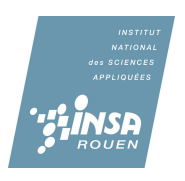

**eq.** Formule du grandissement :  $\gamma = \frac{OA'}{OA} = \frac{A'B'}{AB}$  avec A'B' : diamètre de la fibre avec AB : hauteur de la flamme avec OA' : distance lentille fibre avec OA : distance lentille objet

**eq.** Formule de conjugaison : 
$$
\frac{1}{OA} - \frac{1}{OA'} = \frac{1}{f}
$$
 avec f : distance focale

On obtient donc la formule suivante :

eq. 
$$
OA = f * \left(1 - \frac{1}{v}\right)
$$

Après calculs, on obtient un grandissement de  $-3.125*10<sup>-4</sup>$  pour la flamme la plus grande (20 cm) et une distance lentille objet de 320 mètres (lentille +100 mm). On a donc trouvé un résultat absurde avec cette lentille de focale + 100 mm. Nous avons ensuite refait ces calculs avec des lentilles de distance focale inférieure (+30 mm et + 50 mm), mais, aucune n'était assez convergente pour collecter le maximum d'information. Pour confirmer l'absurdité du résultat trouvé avec la lentille de focale +100 mm, on a calculé l'ouverture de la lentille, puis, le pourcentage de lumière récupérée.

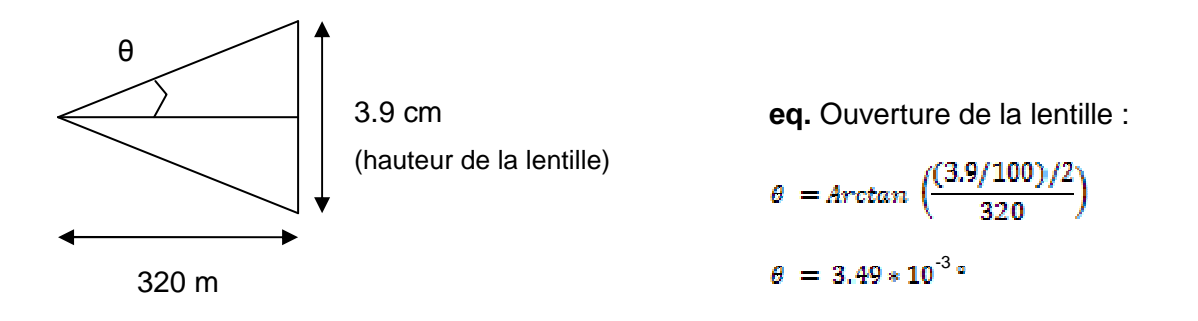

On peut déduire de ce résultat le pourcentage de lumière que l'on récupérerait si on faisait l'expérimentation.

**eq.** Pourcentage de lumière récupérée :  $2 * \theta / 360 = 1.94 * 10^{-5} = 0.00194$  %

Pour conclure, l'utilisation d'un montage à une seule lentille n'est pas réaliste. En effet, trop peu de rayons rentreraient dans la fibre. On en a déduit deux contraintes principales : la lentille doit être très proche pour obtenir plus de rayons et il faut que l'image rentre dans al fibre optique c'est-à-dire que sa taille soit de l'ordre de 62.5 µm.

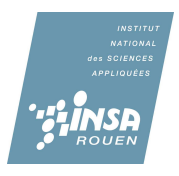

Puisque le montage n'était pas réalisable avec une seule lentille, nous avons décidé d'utiliser deux lentilles convergentes.

Le plus commode est de réaliser un montage afocal, c'est-à-dire :

- > L'objet dans le plan focal objet de la première lentille convergente
- > Son image est projetée à l'infini en sortie (donc les rayons ressortent parallèlement)
- > Les rayons arrivent sur la seconde lentille convergente
- > Puisque ces rayons sont parallèles, l'image se formera dans le plan focal image de cette deuxième lentille convergente.

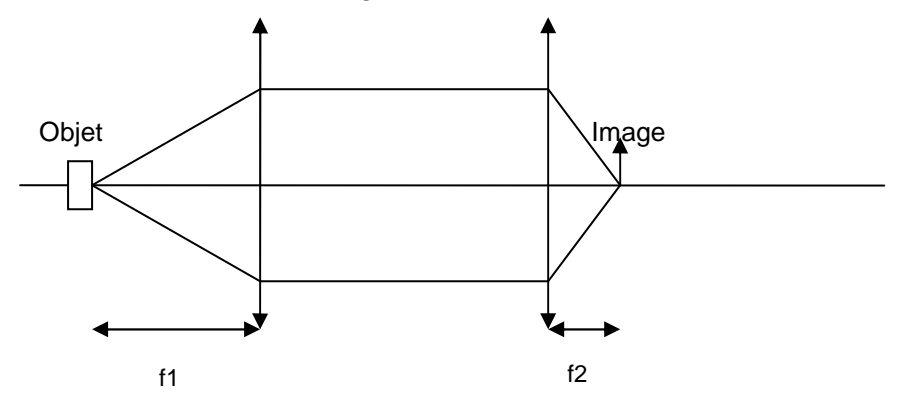

Ce montage nous permet ainsi de ne pas avoir de calculs trop complexes à faire concernant la place de l'objet.

Comment choisir les focales des lentilles ?

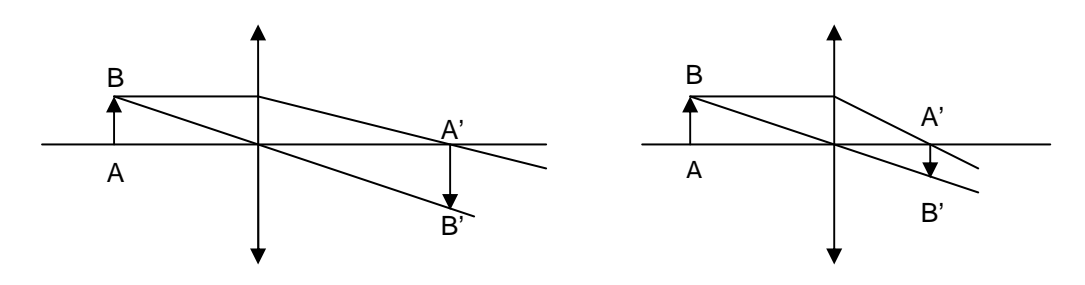

Nous remarquons que la taille de l'image est proportionnelle à f. Donc, puisque l'on veut l'image la plus petite possible (car le diamètre de la fibre optique vaut 62.5 micromètres), nous allons utiliser une lentille L2 avec la plus petite focale possible.

Inversement, nous allons utiliser la lentille la plus grande que nous ayons pour L1.

#### Vérification des valeurs des focales :

Nous avons des lentilles convergentes allant de +10 à +300 mm de distance focale. Nous avons donc décidé de prendre : L1= +300mm et L2= +10mm.

Cependant, puisque les indications fournies par le fabricant ne sont jamais sûres a 100%, nous avons décidé les vérifier par nos propres mesures.

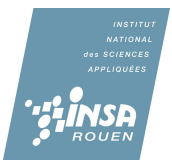

## La lentille L<sub>1</sub> :

Nous utilisons la méthode d'auto collimation, et par conséquent nous avons eu recours à une mire de ce type :

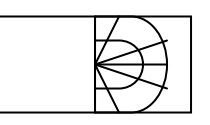

Si la mire est placée à la distance focale, les rayons ressortiront parallèles de la lentille à tester. Il ne reste plus qu'à placer un miroir par derrière ; les rayons faisant ainsi le chemin inverse. Finalement, l'image apparaîtra sur l'autre moitié de la mire, qui est également l'objet.

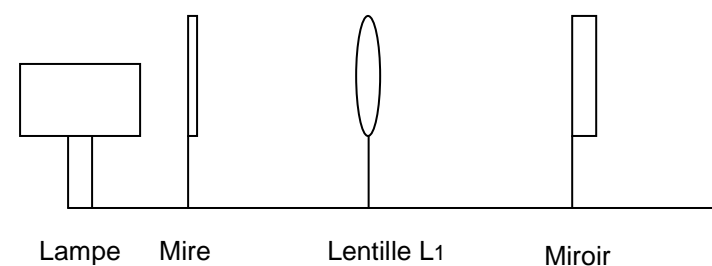

Si l'image n'est pas nette, on fait varier la distance objet lentille (qui correspond à la valeur de f), jusqu'à que tout soit bien net.

On trouve ainsi  $f_1 = 301$  mm.

Cependant pour la lentille L2, (f2 normalement égale a 10 mm), il n'est pas possible d'avoir recours à cette méthode car la distance objet-lentille est trop petite. Nous utilisons alors le montage précédent, et puisque la mire est bien située dans le plan focal objet, les rayons ressortent parallèles. Nous n'avons plus qu'à placer la seconde lentille, et chercher la distance lentille-image pour laquelle l'image est nette. Pour récupérer l'image on utilise une feuille de papier.

On peut remarquer que la distance L1-L2 n'a pas d'importance car les rayons sont parallèles, de plus on ne perdre pas de luminosité si l'on choisit 40 cm au lieu de 20cm.

## Problème :

L'image nette se situe à 10cm ! En réalité, la lentille testée a une focale de +10 cm soit +100 mm ! Nous refaisons alors le montage avec une +50mm. L'auto collimation nous donne +51 mm.

Montage :

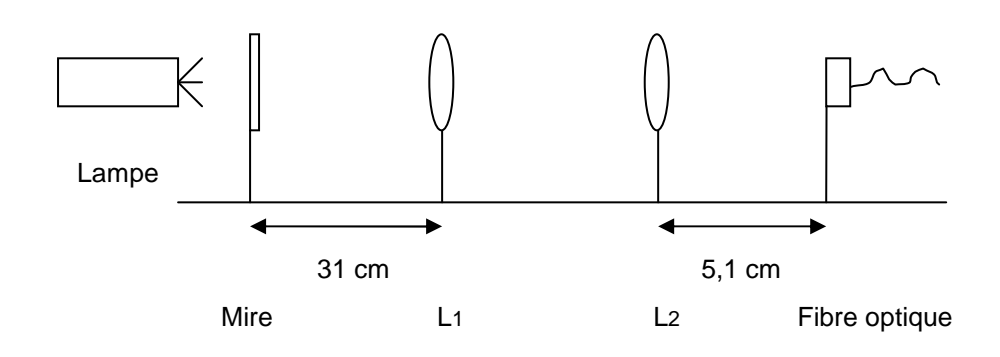

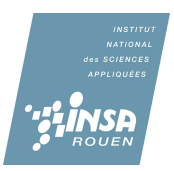

On aligne le montage pour qu'il soit bien centré sue la fibre optique ; on maximise ainsi le flux de lumière qui arrive sur celle-ci.

 On allume ensuite le spectrophotomètre Ulice. Celui-ci utilise une fibre optique comme entrée d'acquisition. Il est relié à l'ordinateur. On lance le logiciel« spidhr » qui recueille sur l'ordinateur les données. Enfin on paramètre celui-ci.

En effet, puisque nous avons beaucoup de signal provenant de la lampe. Il faut mettre une valeur assez faible pour la sensibilité. Si la courbe dépasse 100 % d'intensité, le spectrophotomètre sature. C'est le cas pour notre montage : on diminue donc la valeur de la sensibilité. Cependant, même avec une sensibilité de 0.1 ms, le spectrophotomètre sature. On ajoute donc un dépoli devant la lampe. On peut alors passer à une sensibilité de 30 ms. Enfin, après avoir vérifié qu'on a plus de saturation, on peut passer à l'enregistrement continu.

On a obtenu un diagramme test (voir spectrogramme test) composé de différentes couleurs, correspondant à celles détectées par la fibre et donc émises par la lampe.

On a ensuite mis une règle colorée devant la lampe. Quand on a mis le coté rouge, nous n'avons vu que « la partie rouge » du spectrogramme, le reste des couleurs étant absorbé par la règle. Nous avons obtenu une chose similaire pour le côté vert. Nous en avons conclu que le spectrophotomètre nous permettra de connaître les rayons lumineux (et les longueurs d'onde correspondantes) émis par la flamme du bec Bunsen.

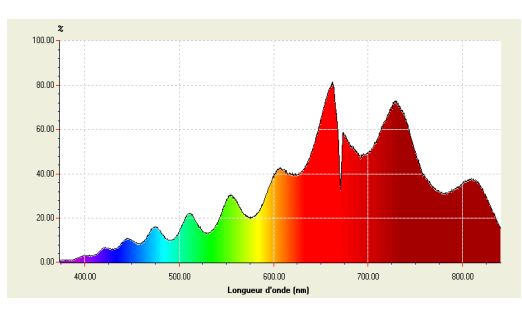

figure : spectrogramme test

## **3.2.2. Exploitation des mesures**

Nous avons ensuite testé expérimentalement ce montage. On a commencé par observer la flamme orange. On a obtenu un spectrogramme avec une intensité lumineuse faible mais visible grâce au logiciel « spidhr » auquel est reliée la fibre optique. On a observé des pics principaux entre la longueur d'onde 650 nm et la 850 nm qui correspondent à la couleur rouge, voir spectrogramme de la flamme orange. En effet, les flammes

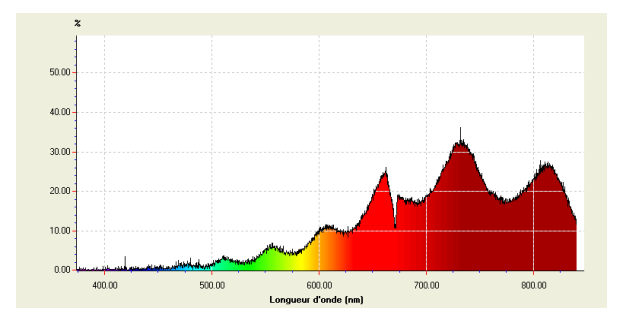

figure : spectrogramme de la flamme orange

jaunes/oranges doivent leur couleur à des suies qui émettent des rayonnements lumineux de couleur orange et rouge. Même si on note la présence d'un léger rayonnement aux faibles longueurs d'onde (couleur verte et bleue), on voit la flamme orange car notre œil à une meilleure sensibilité pour les longueurs d'onde situées entre 550 et 650 nm (couleur jaune/orange). On a ensuite essayé notre montage avec une flamme bleue. Mais celle-ci ne fournissait pas une intensité lumineuse suffisante à la fibre optique.

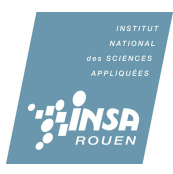

On a donc voulu essayé de réduire la distance entre la fibre optique et la flamme pour pourvoir collecter le plus de rayons lumineux possible. Le montage à une seule lentille de focale faible (+ 50 mm) permet de réduire la distance objet (flamme)-image (fibre optique). On a donc essayé ce montage. On a cherché la position empirique à laquelle l'intensité lumineuse de la flamme bleue était maximale. Pour déterminer cette position, on a déplacé latéralement et verticalement la fibre optique de son support, pour un meilleur alignement flamme-lentille-fibre optique. On a ensuite cherché les distances lentille-fibre optique et flamme-lentille pour lesquelles l'intensité lumineuse était maximale (9 cm pour la distance flamme-lentille et 8 cm pour la distance lentille-fibre optique, voir schéma).

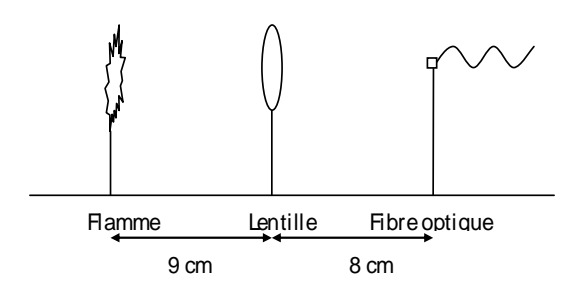

figure : schéma du montage optique utilisé pour la flamme bleue

On a obtenu des spectrogrammes de flamme bleue avec des légers pics entre 400 et 550 nm avec un maximum d'intensité de l'ordre de 1% contre 35 % pour les pics de la flamme orange. La sensibilité du capteur peut expliquer ce problème. En effet, le capteur est plus sensible vers le rouge et de moins en moins sensible vers le bleu. A cause de cette faible intensité lumineuse on ne pouvait pas distinguer la différence entre le bruit et les rayons réellement issus de la flamme. C'est pourquoi on a choisi d'afficher la moyenne sur 10 acquisitions pour une meilleure précision de nos spectrogrammes. Pour éliminer le bruit, on a trouvé dans le logiciel « spidhr » une fonction lissage. On a donc refait la même manipulation avec, chaque fois, un type de lissage différent : faible, moyen ou fort (voir courbes en annexe 6.3). Ce lissage consiste en une moyenne glissante c'est-à-dire qu'on prend la moyenne sur un certain nombre de points donnés. Le lissage faible est celui qui nous a paru le mieux adapté et le plus intéressant à exploiter. En effet, celui-ci n'élimine que les bruits principaux sans altérer à la forme du spectrogramme. Pour améliorer la sensibilité du capteur entre 400 et 550 nm, on aurait pu utiliser la fonction UES de « spidhr ». En effet, celle-ci permet d'améliorer la sensibilité de la fibre optique pour de courtes longueurs d'onde et ainsi de réduire les bruits dans la partie spectrale disposant de peu d'intensité lumineuse. Malheureusement, nous n'avons pris connaissance de cette fonction du logiciel une semaine après les manipulations, c'est-à-dire trop tard.

Sur les spectrogrammes expérimentaux, nous avons retrouvé le même puits d'intensité vers 675 nm que sur le spectrogramme test. Nous avons deux hypothèses à l'origine de ce « puits » d'intensité :

- Il existe peut être un phénomène d'absorption à cette longueur d'onde d'une espèce chimique présente dans l'air (toutes nos manipulations se faisant évidemment à l'air).
- Le capteur est peut être endommagé à cette longueur d'onde. Il perd ainsi sa sensibilité pour cette longueur d'onde.

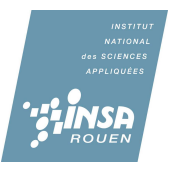

## **3.2.3. Spectres d'émission de flamme**

#### **3.2.3.1 Introduction**

Lorsque que l'on forme une liaison entre deux atomes, il y a formation d'une orbitale moléculaire résultant des recouvrements des orbitales atomiques. Elle possède deux niveaux : un liant plus stable et un anti-liant moins stable. Chacun ne peut recevoir que deux électrons de plus. A l'état fondamentale les électrons des liaisons ou électrons de valence (ils sont placés sur les couches supérieur) occupent les orbitales les plus basse d'énergie. Dans notre cas le méthane et l'oxygène sont formés par la réunion d'atome légers (C, H, O) les transitions ont pour origine les électrons engagés dans les liaisons π et σ**,** ou les doublets non liants pour l'oxygène.

Lorsqu'il y a combustion certains électrons de la couche de valence passent à un niveau d'énergie supérieur c'est-à-dire à un niveau où l'orbital moléculaire qui est dite excitée. Cet état est très instable, c'est pourquoi l'atome va immédiatement chercher à revenir à son état fondamental, pour cela il émet un photon, un rayonnement lumineux qui peut être visible. On parle alors de spectres atomiques ou spectres de raies.

 Pour une molécule, le processus est plus compliqué. En effet on parle de spectres de bandes qui sont plus larges que les spectres de raies. Ceci est dut au fait que l'énergie d'un atome isolé est uniquement électronique alors qu'une molécule présente une énergie qui est la somme de trois termes :  $E_{total} = E_{electronic} + E_{vibration} + E_{rotationalle}$ .

Dans le cas d'une flamme, les niveaux énergétiques des molécules, des ions, des atomes et des radicaux présents dans la flamme sont espacés. C'est pour cette raison que le spectre d'émission d'une flamme n'est pas continu. La flamme d'un combustible donné qui réagit avec un comburant ne peut pas avoir toutes les couleurs possibles ; à la différence de la lumière naturelle par exemple.

Chaque couleur émisse est caractéristique d'une molécule. Le mécanisme réactionnel ne se limite donc pas à l'équation CH<sub>4</sub> + 2  $0<sub>2</sub>$   $\rightarrow$  CO<sub>2</sub> + 2 H<sub>2</sub>O ; il est plus compliqué. En effet il met en jeu plus d'une centaine de réactions et 27 espèces différentes pouvant toutes émettent leurs propres spectres de bande (voir annexes 6.4). Parmi ces espèces nous nous sommes intéressé uniquement aux radicaux CO, CH et OH. En effet se sont ceux qui se forment majoritairement et dont les longueurs d'ondes émisses restent dans le domaine du visible.

#### **3.2.3.2 Comparaison des résultats théoriques et expérimentaux**

Nous avons, dans un deuxième temps, comparé nos courbes à celle obtenues par un logiciel nommé Lifbase. Ce logiciel nous donne les émissions de certaines espèces en fonction de la température et aussi leurs énergies quantiques. Tout d'abord il est a noté que les exploitations de nos courbes pour la flamme bleue sont très difficiles. Nous retrouvons bien les trois pics attendus : le premier dans les ultraviolets pour OH (autour de 310nm), le second bleu foncé pour CH (autour de 430nm) et enfin un vert pour C<sub>2</sub> (autour de 516nm). Cependant nous ne pouvions pas croiser ses résultats avec les émissions théoriques de Lifbase. En effet les intensités lumineuses n'étaient pas assez importantes (voir spectre 5). C'est pourquoi nous avons juste comparé les spectres théoriques 2(OH) et 4(CH) à nos résultats en format texte (voir annexes). Ainsi nous avons pu constater que dans les domaines d'émissions théoriques de ces deux espèces nous avions aussi, expérimentalement, une hausse de l'intensité lumineuse. Donc nos suppositions sur la présence de CH et d'OH dans la flamme ont été confirmées.

 Pour la flamme bleue, la présence de la couleur rouge dans notre spectre peut être du a deux facteurs. Premièrement, les suies même si elles sont peu présentes émettent encore un rayonnement. De plus comme le montre le Spectre 3 la molécule OH, tout comme CH, émet avec une intensité beaucoup plus faible dans les tons rouge orangé.

#### **3.2.3.3 Difficultés rencontrés**

Premièrement, nous avons manqué de signal pour comparer les résultats expérimentaux et théoriques dans les tons bleu. Dans le cadre de futurs projets les étudiants pourraient multiplier par 100 les valeurs du format texte afin d'avoir une comparaison possible. De plus il semble que la fibre optique soit plus sensible aux rouges qu'aux bleus ce qui aussi réduit nos possibilités. L'exploitation du spectre d'une flamme rouge a donc était plus facile. Nous pouvons voir dans le Spectre 7 comment croiser les résultats théoriques et expérimentaux sur Lifbase, quand ses derniers sont exploitables. Enfin le logiciel Lifbase est un peu limité car il ne comprend de spectres du C2.

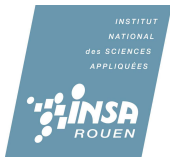

## **4. CONCLUSIONS ET PERSPECTIVES**

Pour conclure, notre travail a été partagé en deux grandes périodes. La première est l'imagerie de flamme, elle-même, c'est-à-dire la prise de photos de flamme de bec Bunsen puis l'exploitation de ces photos. Les résultats que l'on a obtenus nous ont montré que la hauteur de la flamme était inversement proportionnelle à l'ouverture de la virole alors que l'angle du cône et la chaleur de la flamme sont eux proportionnels à celle-ci.

La deuxième période consistait à chercher quelles espèces émettaient les rayons lumineux dans une flamme. Nous avons pour commencer à chercher quel montage pourrait nous permettre de concentrer la lumière des flammes puis nous sommes passés à la pratique en nous adaptant aux difficultés rencontrées. Nous avons ensuite comparé les spectrogrammes expérimentaux aux spectrogrammes théoriques trouvés grâce au logiciel « lifbase ». Mais, malheureusement cette comparaison ne nous a pas donné de résultats significatifs.

 Ce projet a été très enrichissement pour nous tous. En effet, il nous a permis d'être plus autonome et de chercher par nous même des solutions aux problèmes expérimentaux. De plus, ce projet a associé le côté pratique au côté théorique ce qui a pu faire valoir les compétences de chaque membre du groupe. Cette U.V. de projet a été également intéressant dans le fait que cela nous rapproche de notre futur métier. Effectivement, le travail d'un ingénieur est, dans la plupart des cas, un travail de groupe. Enfin, ce projet est celui qui était le plus en accord avec notre choix de thématique : CFI-MRIE. L'optique est souvent employée en chimie pour identifier des espèces chimiques.

 Il serait intéressant de poursuivre ce projet l'année prochaine. Le montage utilisé en spectrophotométrie pourrait notamment subir quelques améliorations :

- un montage optique avec une lentille convergente et une lentille divergente
- l'utilisation d'une lentille convergente avec une focale différente
- l'utilisation du mode UES du logiciel « spidhr »
- l'utilisation d'une lentille de plus grande taille.

Toutes ces améliorations pourront peut-être fournir des spectrogrammes plus facilement comparables avec les spectrogrammes théoriques de « lifbase ».

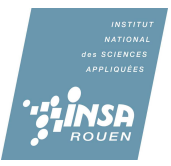

## **5. BIBLIOGRAPHIE**

R. BORGHI, M. DESTRIAU, G. DE SOETE« La combustion et les flammes », Technip, 1975.

Jorge LUQUE, David R. CROSLEY « LIFBASE MANUAL », SRI International, 1999.

http://fr.wikipedia.org/wiki/Flamme\_%28combustion%29 (valide à la date du 09/03/2008)

http://fr.wikipedia.org/wiki/Combustion (valide à la date du 15/03/2008)

http://www.sri.com/psd/lifbase/ Simulation de spectres pour les molécules diatomiques (valide à la date du 16/04/2008)

http://theses.uqac.ca/resume\_these.php?idnotice=11716426&onglet=ti Extrait de la thèse de Bouamoul Amal, Université du Québec à Chicoutimi (valide à la date du 02/06/2008)

http://labocharlemagne.free.fr/notices/physique/spectro%20spidhr.pdf Manuel d'utilisation de SPIDHR, Spectromètre didactique, Ulice Optronique (valide à la date du 09/06/2008)

## **6. ANNEXES**

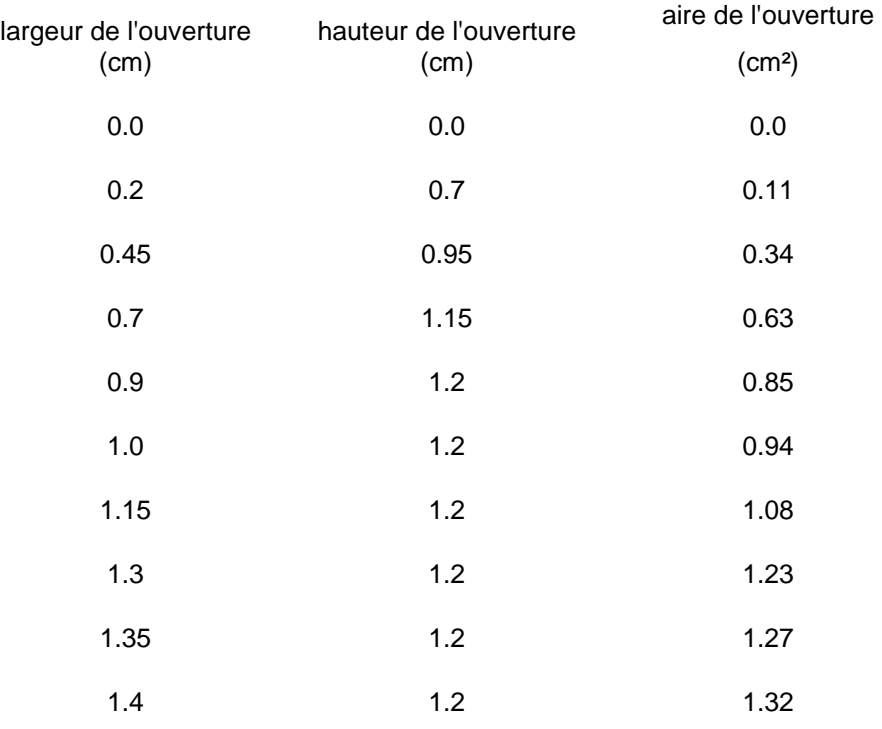

## **6.1. Exploitation des résultats (3.1.2.2)**

## **6.2. Récapitulatif des résultats de l'imagerie (3.1.2.5)**

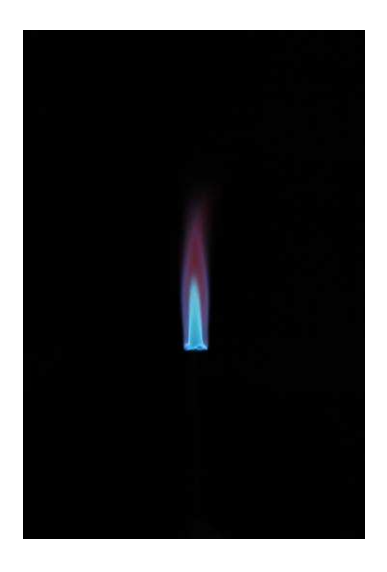

Ouverture : 1.32 cm² Hauteur : trait rouge 9,81cm

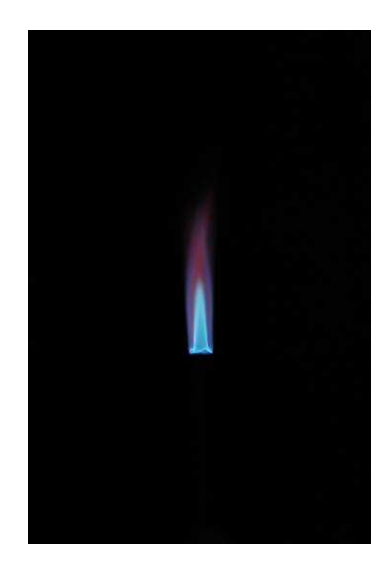

Ouverture : 1.27cm² Hauteur : trait jaune 10.27cm Angle du cône : 9 - 10°

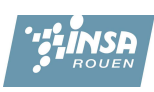

 $\overline{\phantom{a}}$ 

## Angle du cône : 10°

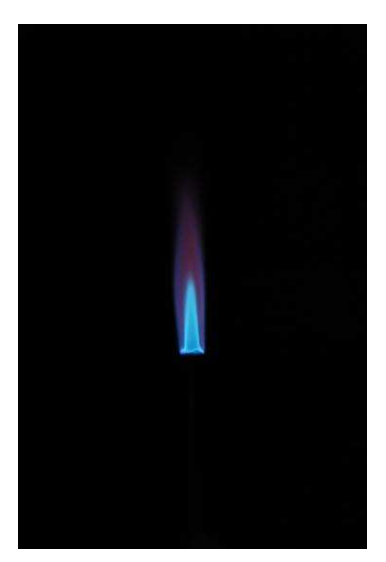

Ouverture : 1.23 cm² Hauteur : trait vert 11.26cm Angle du cône : 9°

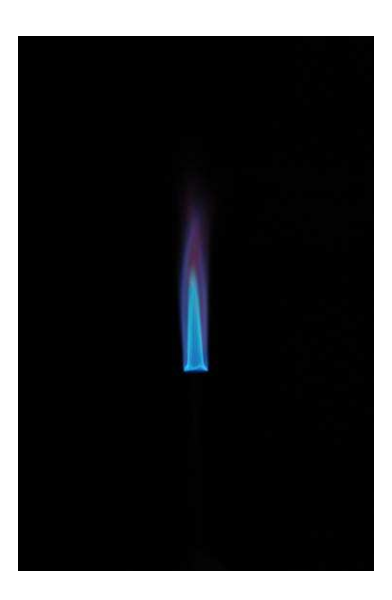

Ouverture : 1.08 cm² Hauteur : trait violet 11.33cm Angle du cône : 7°

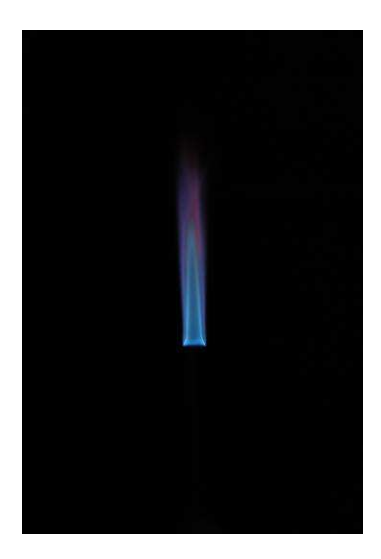

Ouverture : 0.94 cm² Hauteur : trait bleu 13.03cm Angle du cône : 5°

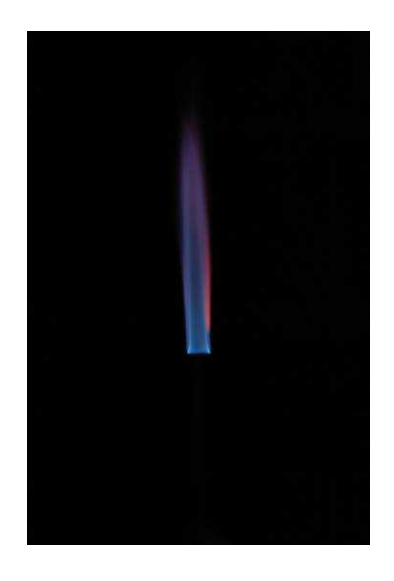

Ouverture : 0.85 cm² Hauteur : trait rose 15.94cm Angle du cône : 3°

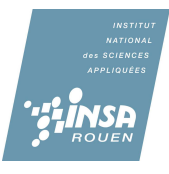

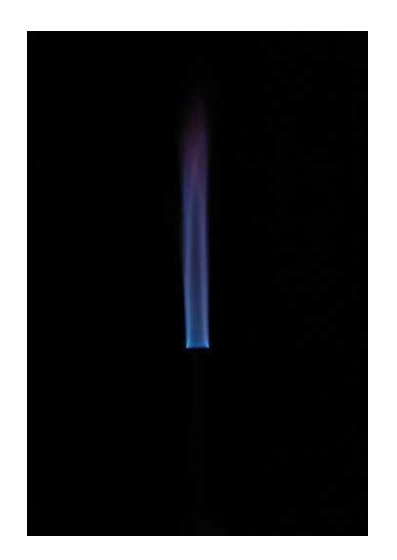

Ouverture : 0.63 cm² Hauteur : trait turquoise 16.74cm Angle du cône : 3°

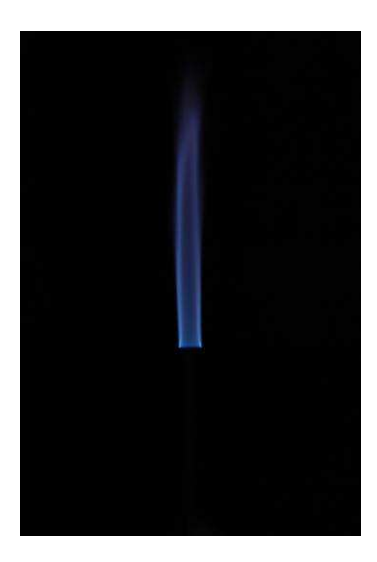

Ouverture : 0.34 cm² Hauteur : trait marron 19.39cm Angle du cône : 1°

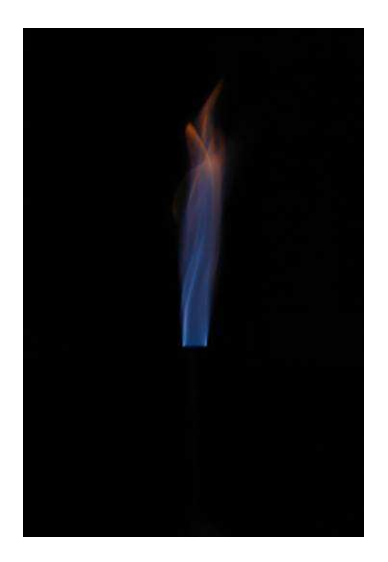

Ouverture : 0.11 cm² Hauteur : trait gris 19.36cm Angle du cône : 0-1°

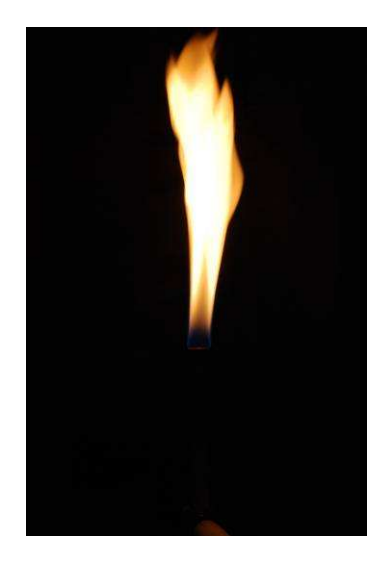

Ouverture : 0 cm² Hauteur : trait vert pomme 22.51cm Angle du cône : 0°

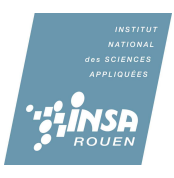

## **6.3. Spectrogrammes Expérimentaux**

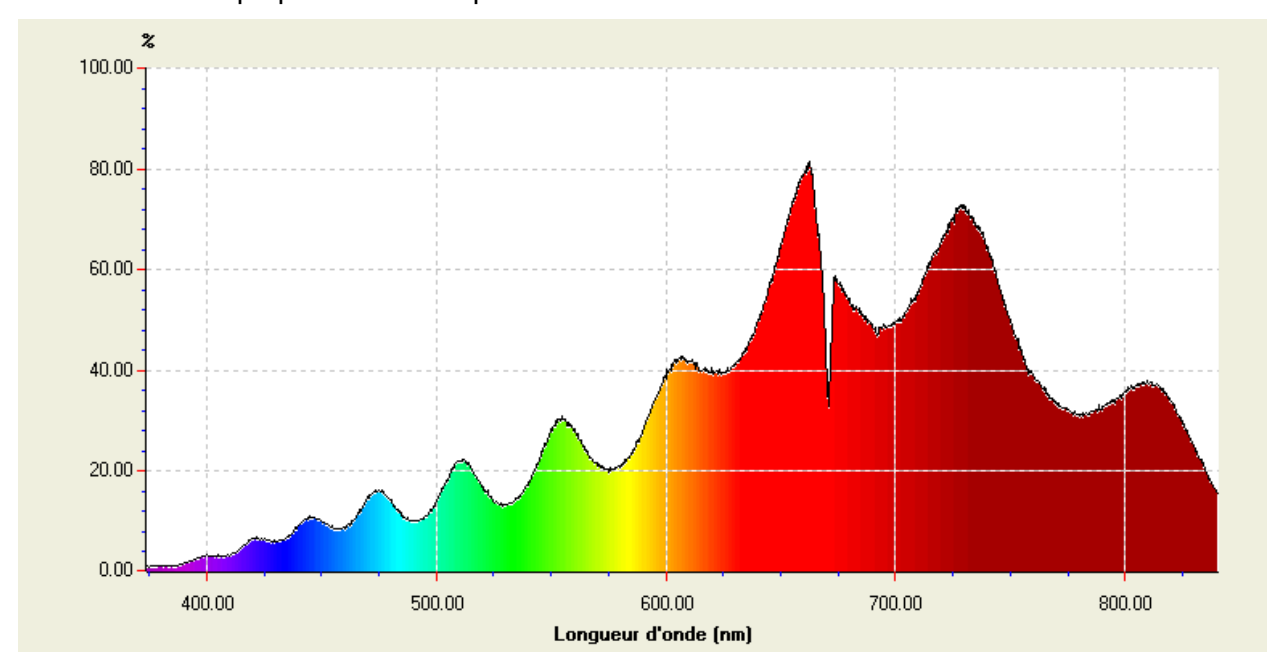

Test de la fibre optique avec la lampe

## Flamme orange montage afocal avec 2 lentilles convergentes

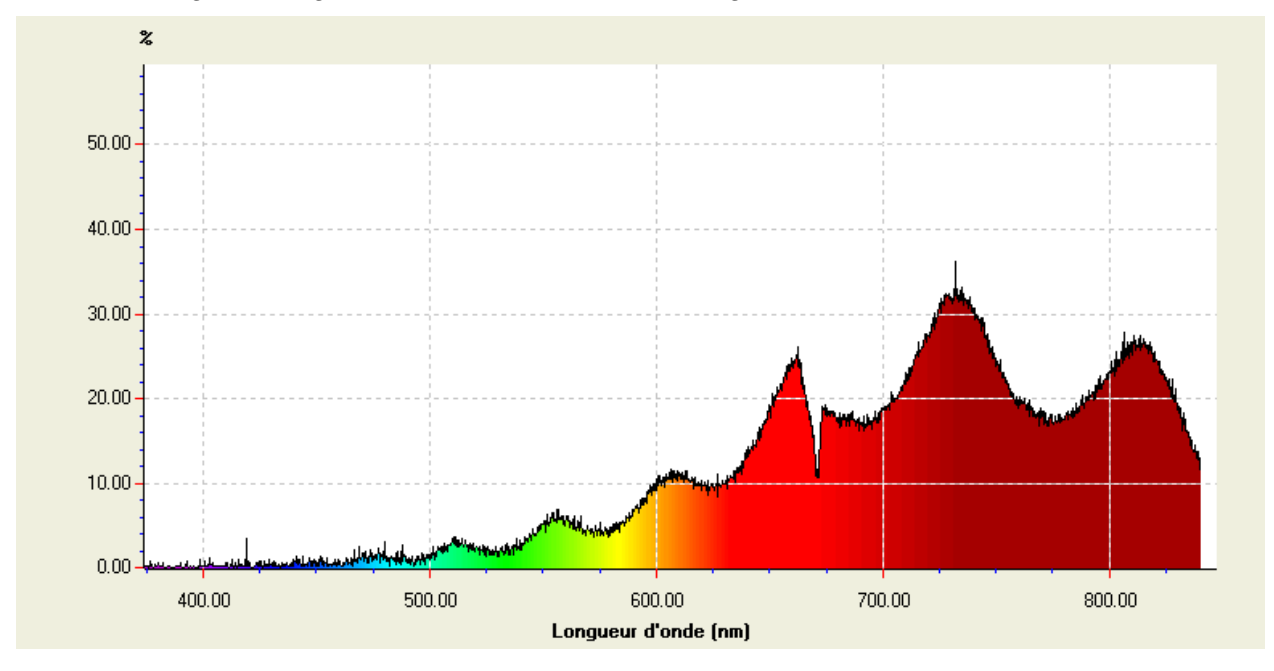

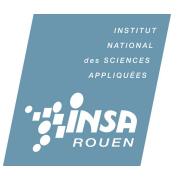

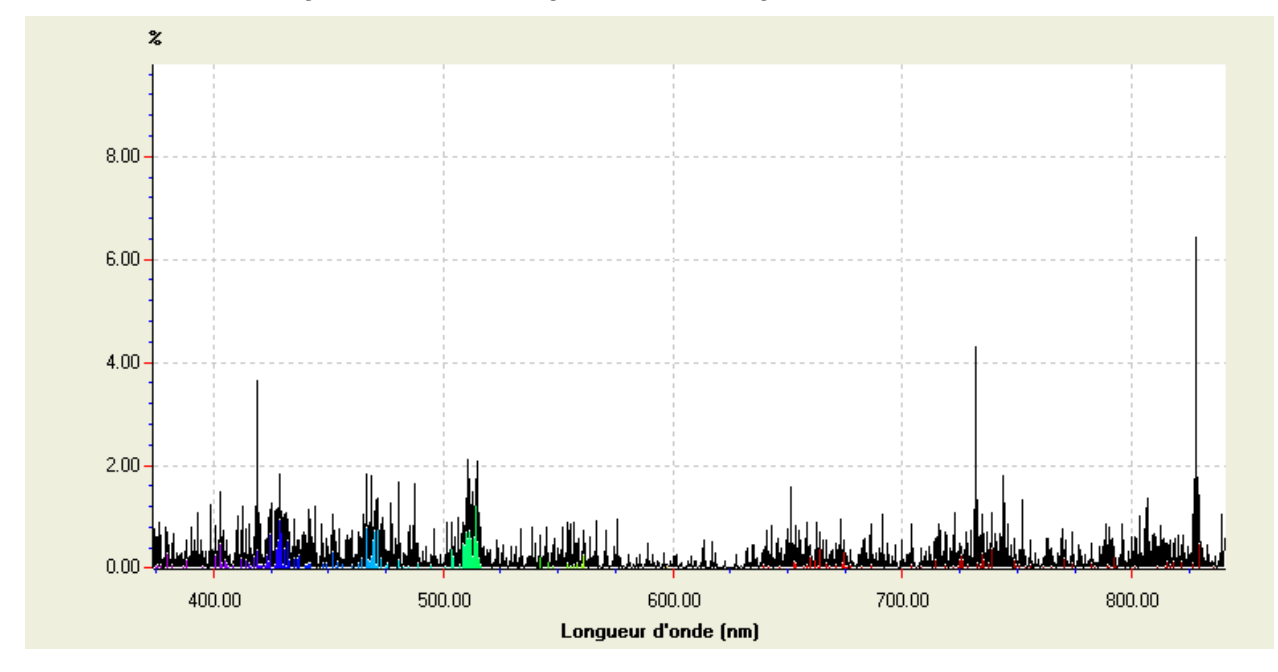

Flamme bleue montage 1 lentille convergente sans lissage

Flamme bleue montage 1 lentille convergente avec lissage faible

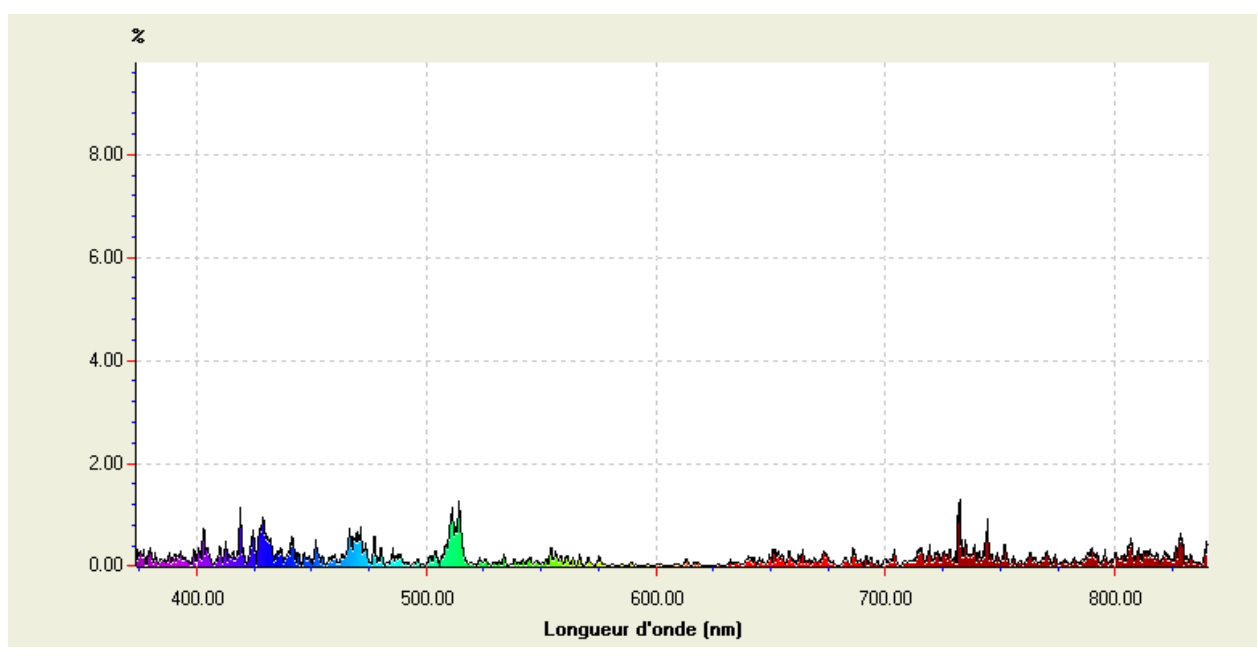

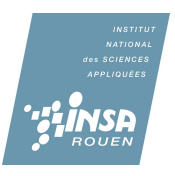

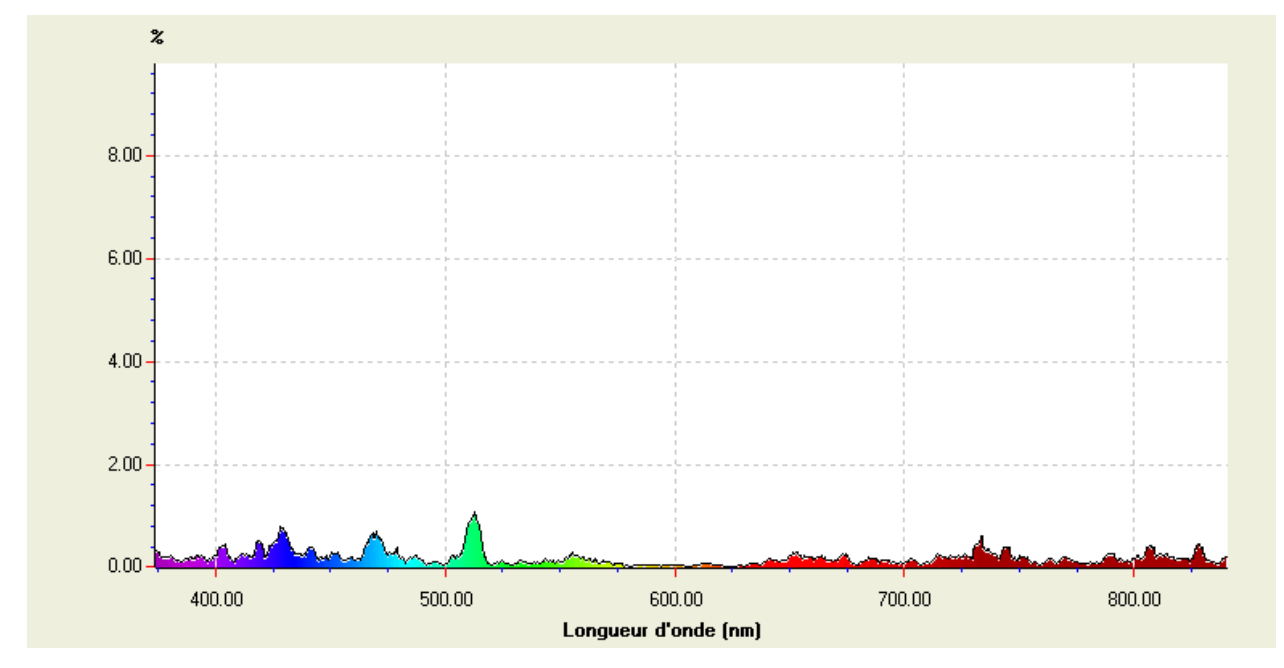

## Flamme bleue montage 1 lentille convergente avec lissage moyen

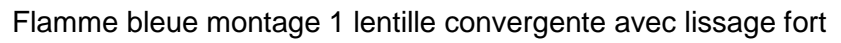

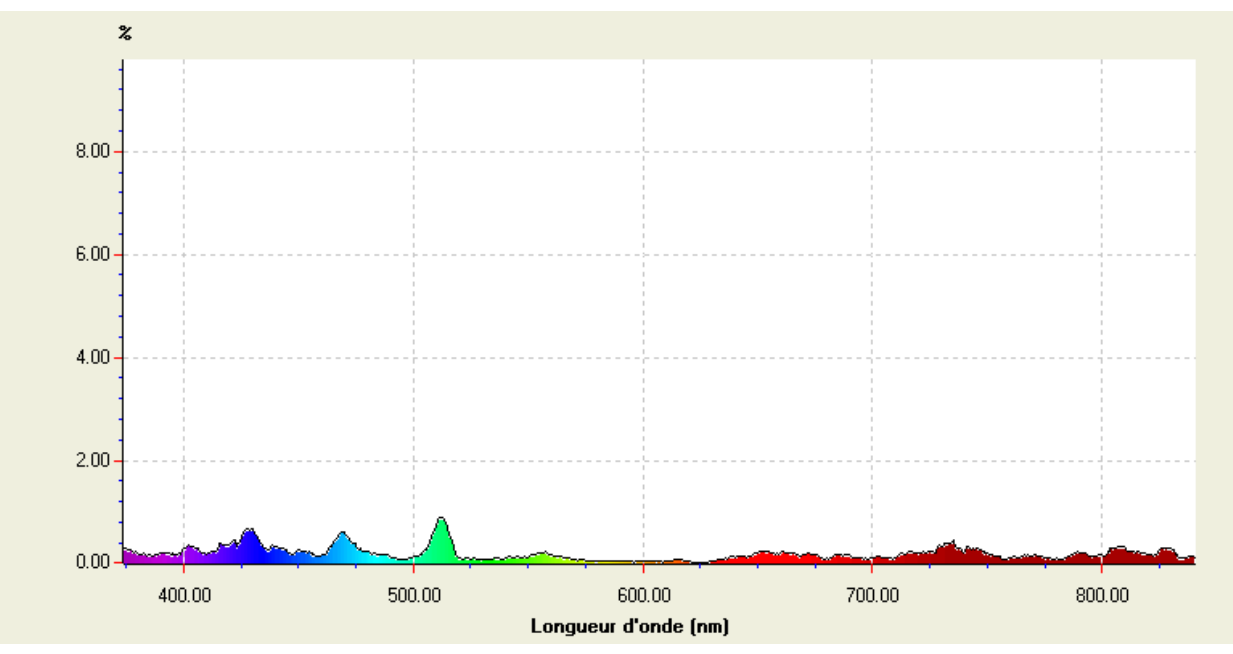

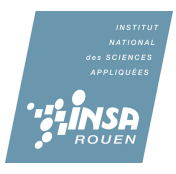

## **6.4. Réactions chimiques**

## **Annexe 2**

## Le Premier Mécanisme Réactionnel

Les 27 espèces présentes dans le premier schéma cinétique

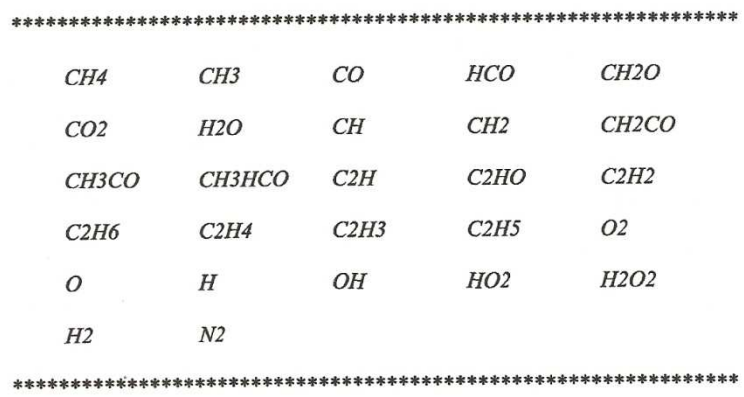

79

## Mécanisme METHANE-AIR<sup>\*</sup> (1<sup>er</sup> mécanisme)

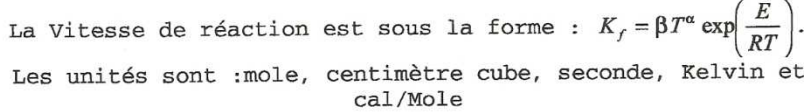

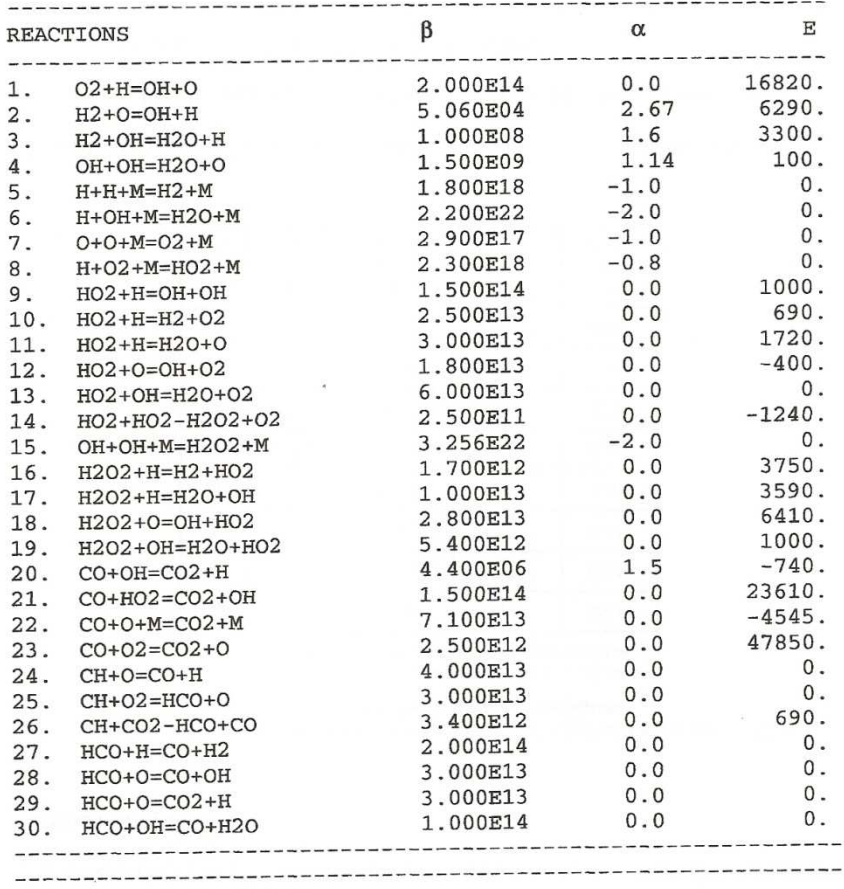

\* Sennoun, M.H. (1994)

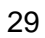

 $\bar{1}$ 

80

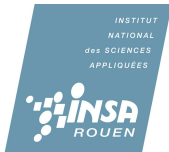

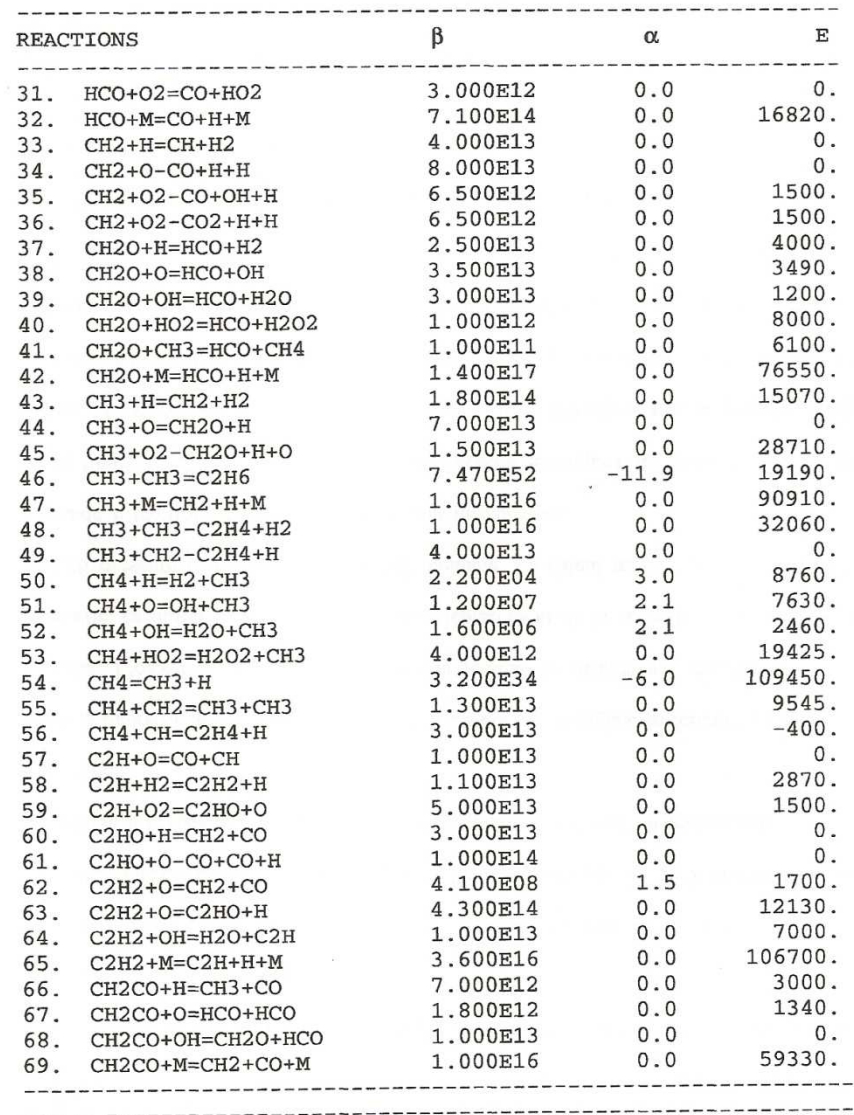

 $\pmb{81}$ 

 $\overline{\phantom{a}}$ 

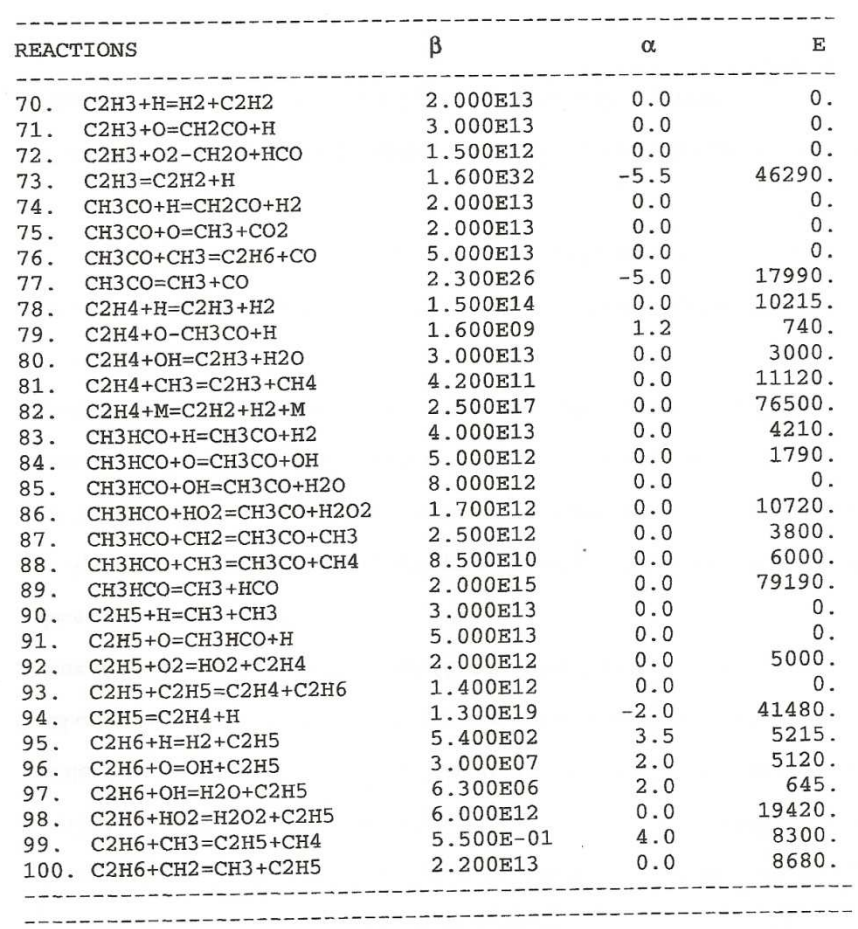

Le coefficient d'efficacité pour M :<br>  $\alpha$  (0<sub>2</sub>)=0.4,  $\alpha$  (N<sub>2</sub>)=0.4,  $\alpha$  (CO)=0.75,  $\alpha$  (CO<sub>2</sub>)=1.5,<br>  $\alpha$  (H<sub>2</sub>O)=6.5,  $\alpha$  (CH<sub>4</sub>)=3.,  $\alpha$  (H<sub>2</sub>)=1.

Nous ne tiendrons pas compte des 3 dernières colonnes.

 $\sim$ 

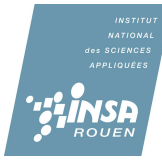

82

## **6.5. Comparaison des spectres**

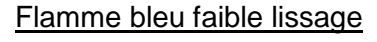

Spectre 1 : expérimentale

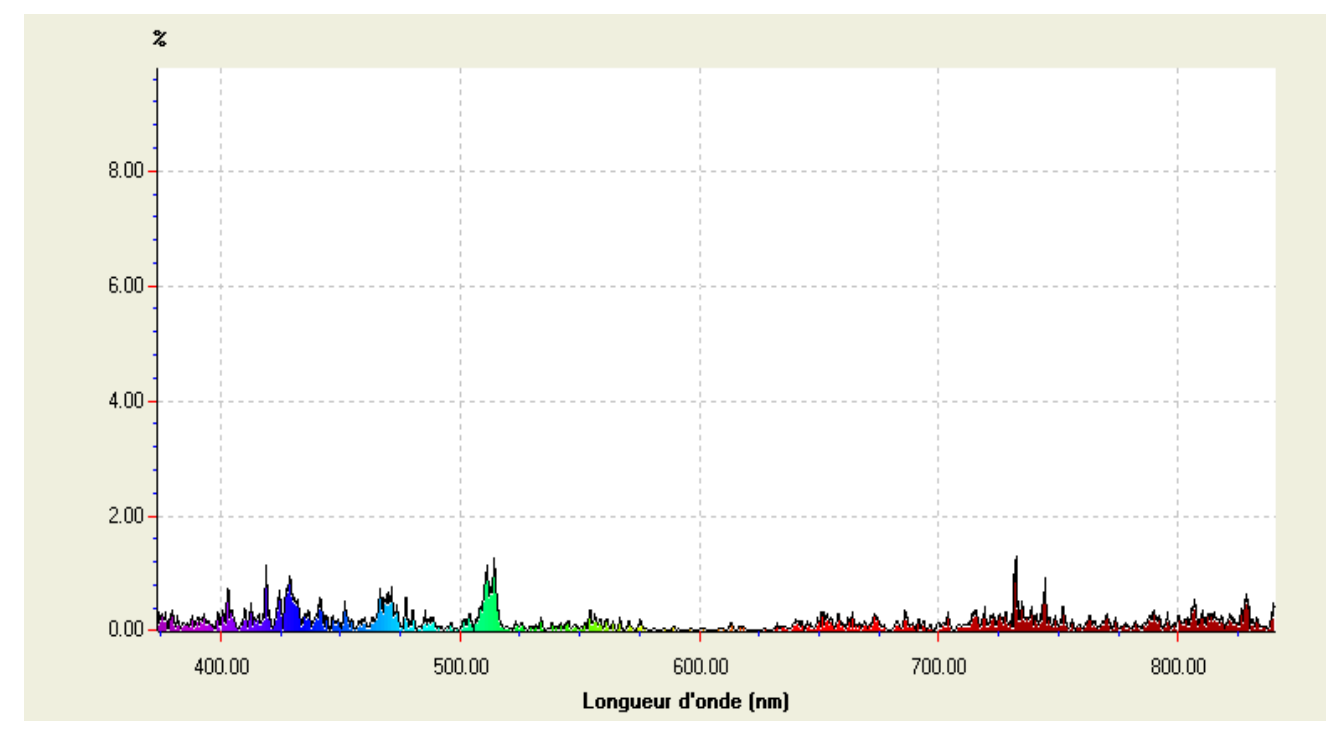

Spectre 2 : émission théorique d'OH à 2273K

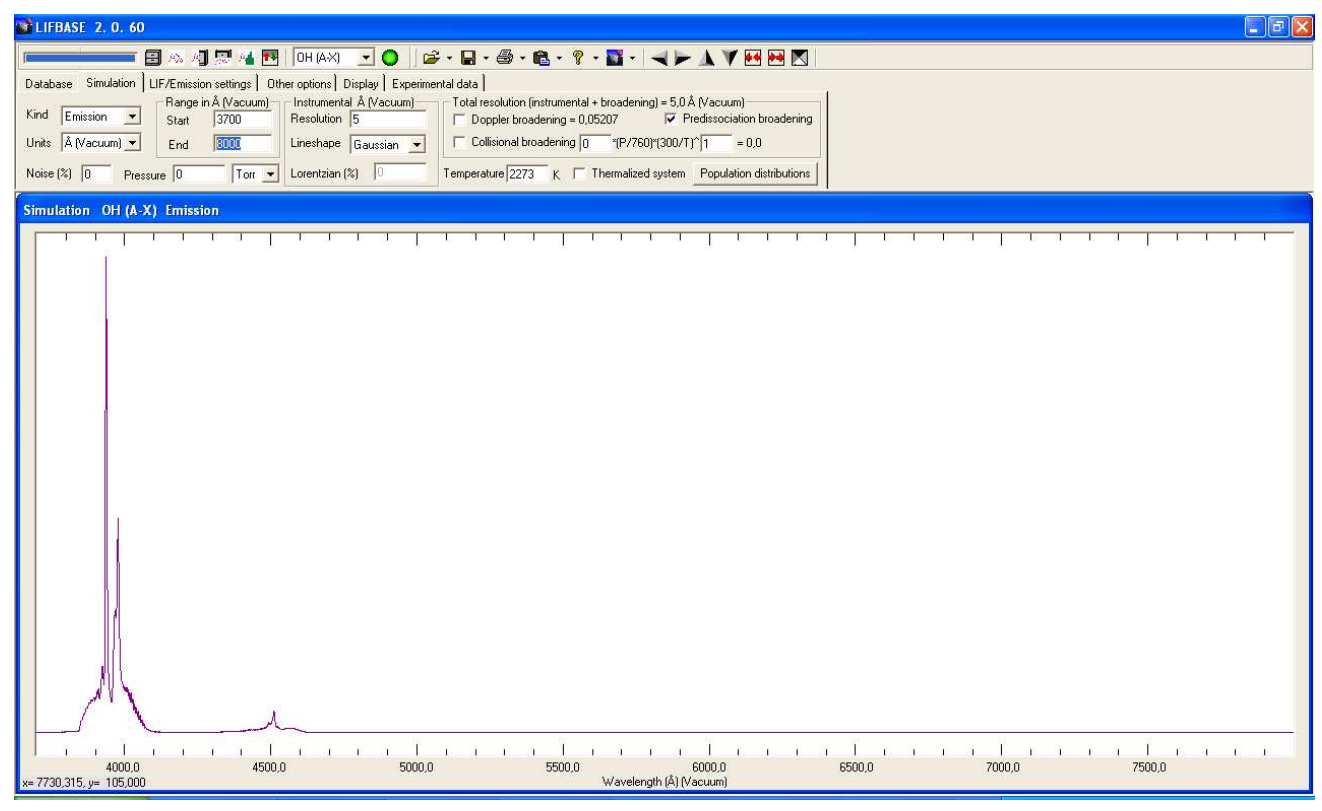

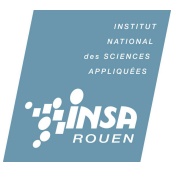

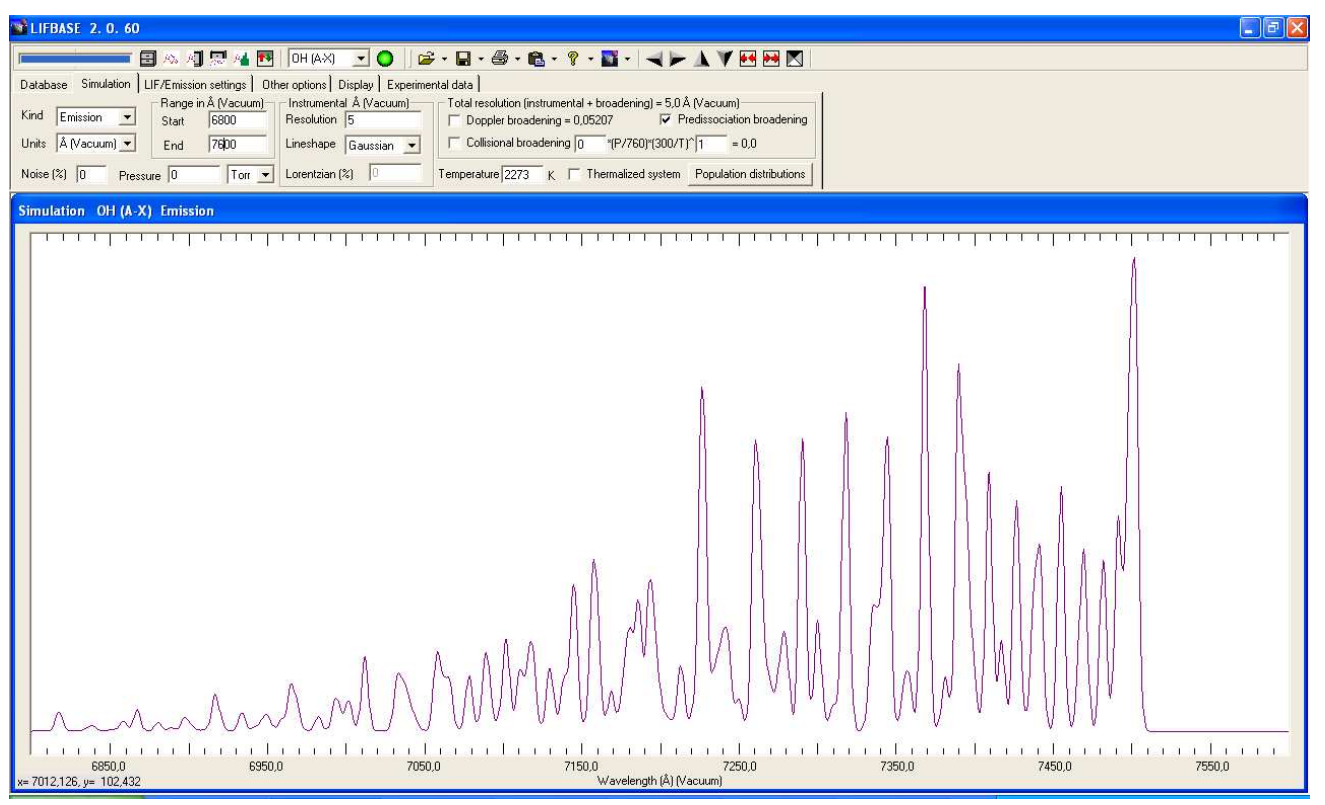

Spectre 3 : émission d'OH dans les couleurs rouges mais à de faibles intensités à 2273K

Spectre 4 : émission de CH théorique à 2273 K

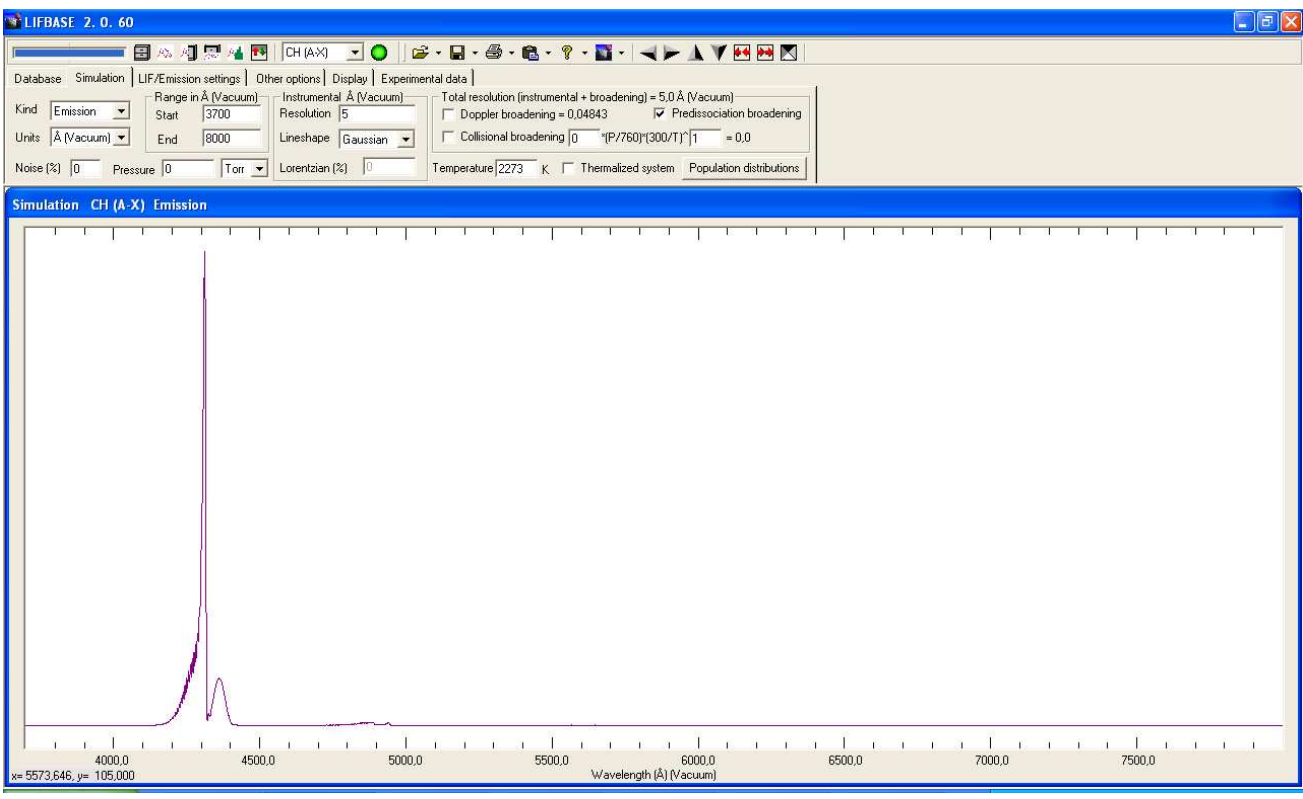

Spectre 5 : Comparaison spectres expérimental et théorique

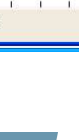

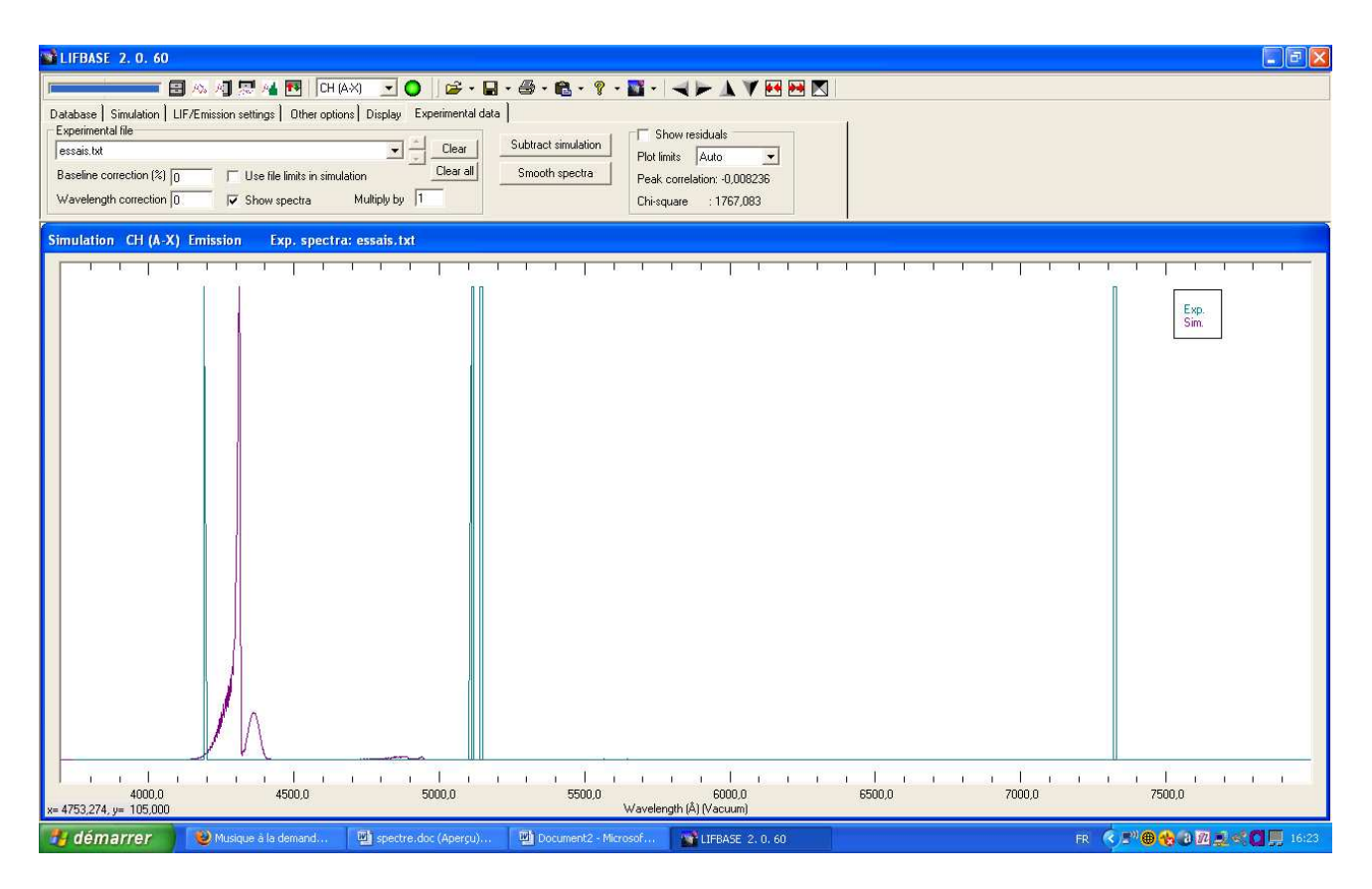

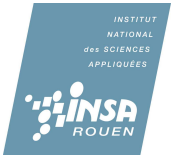

## **Résultats expérimentaux en format texte**

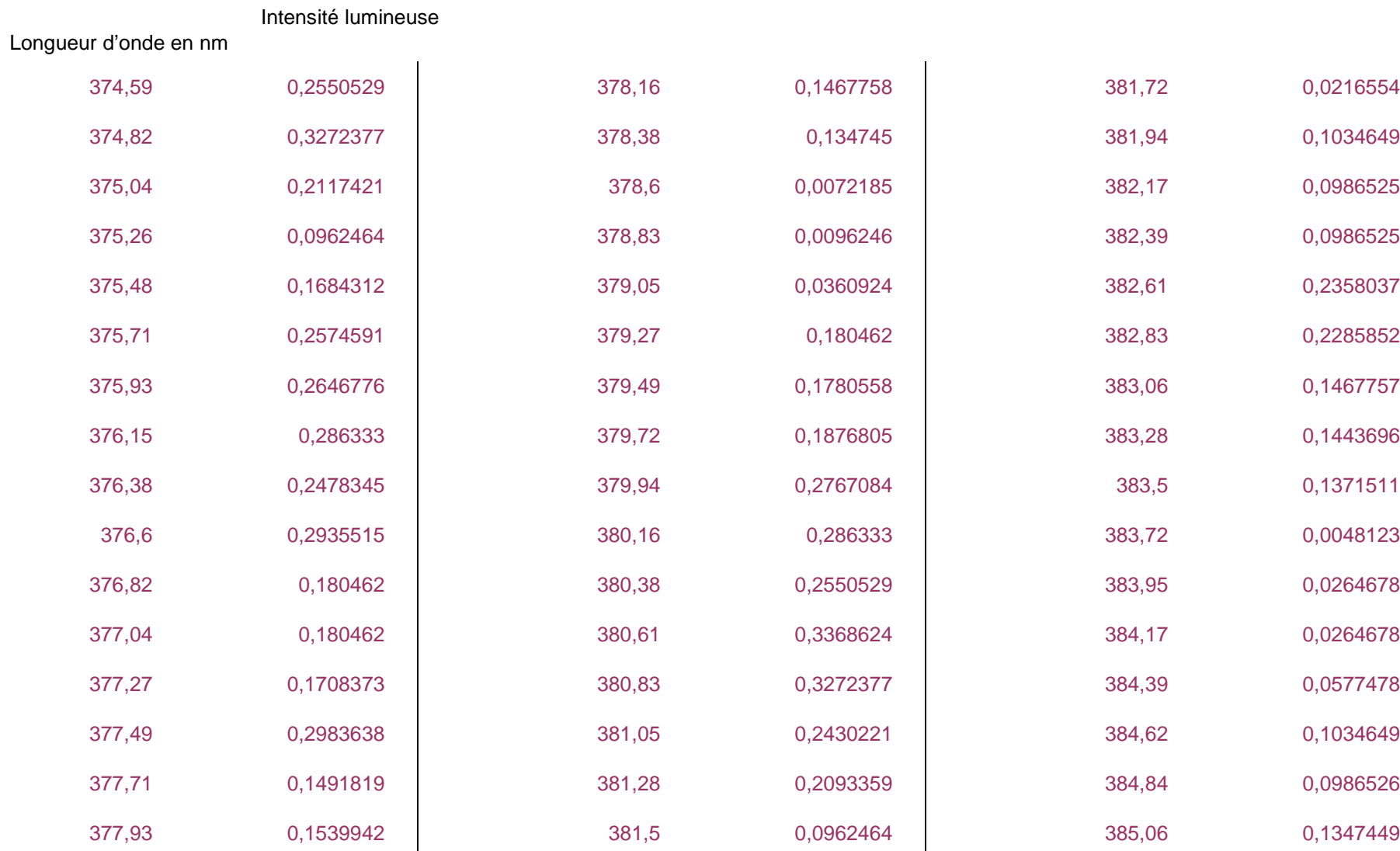

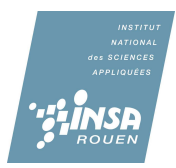

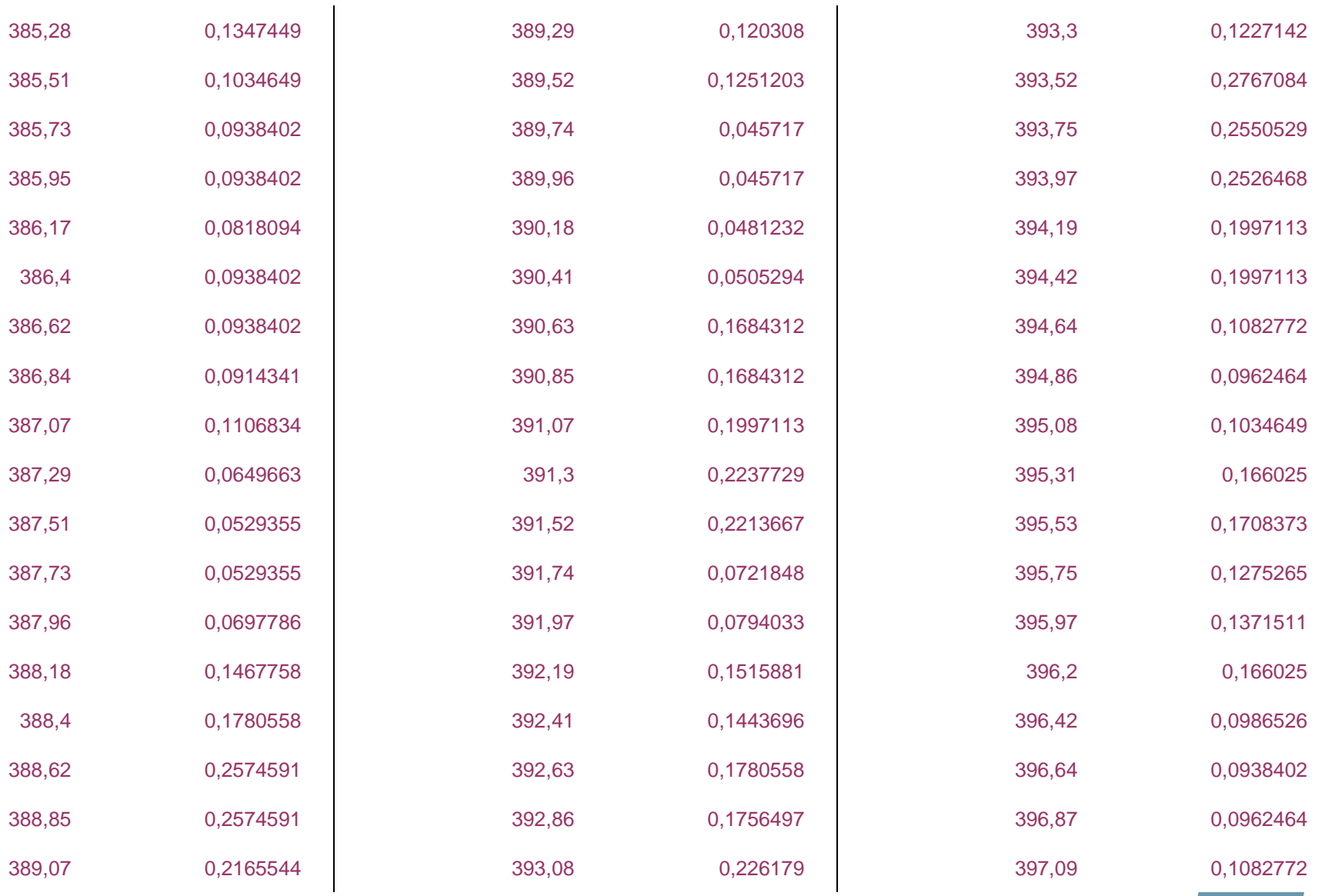

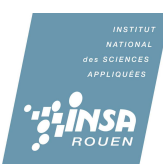

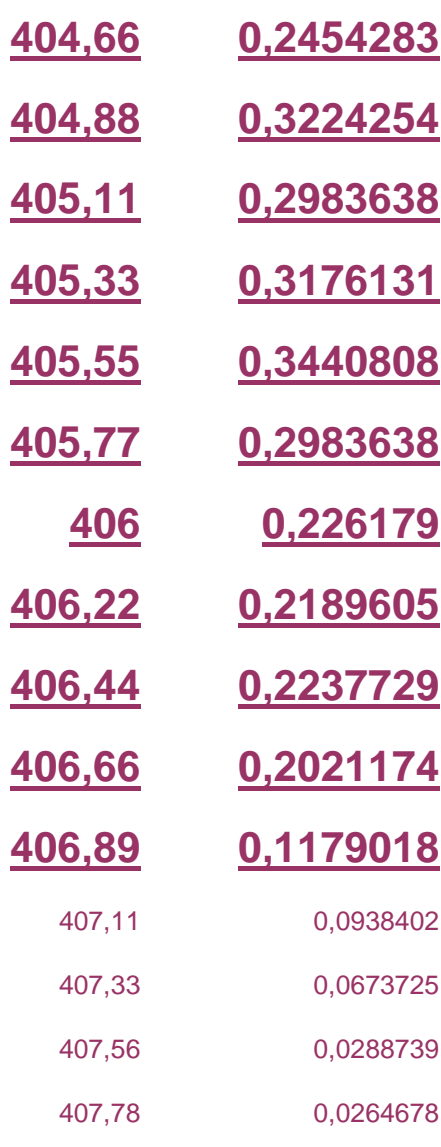

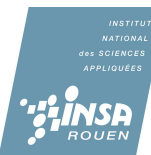

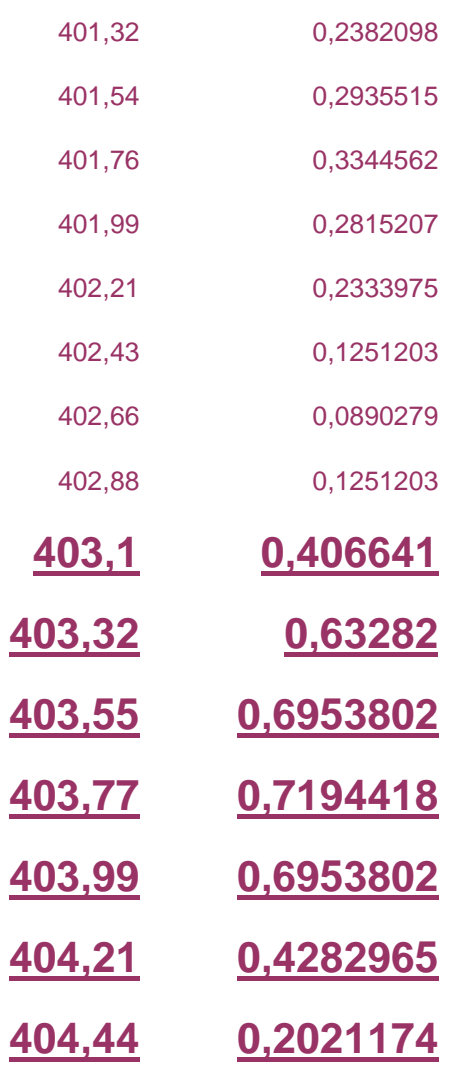

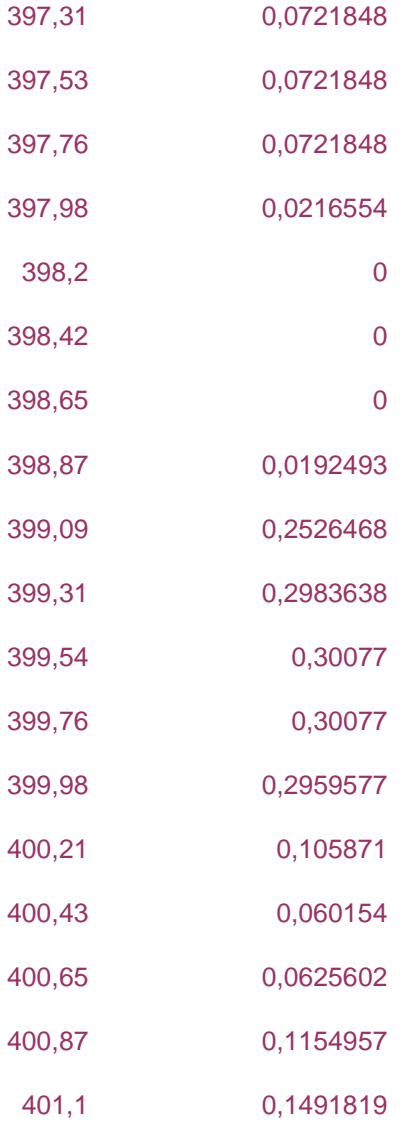

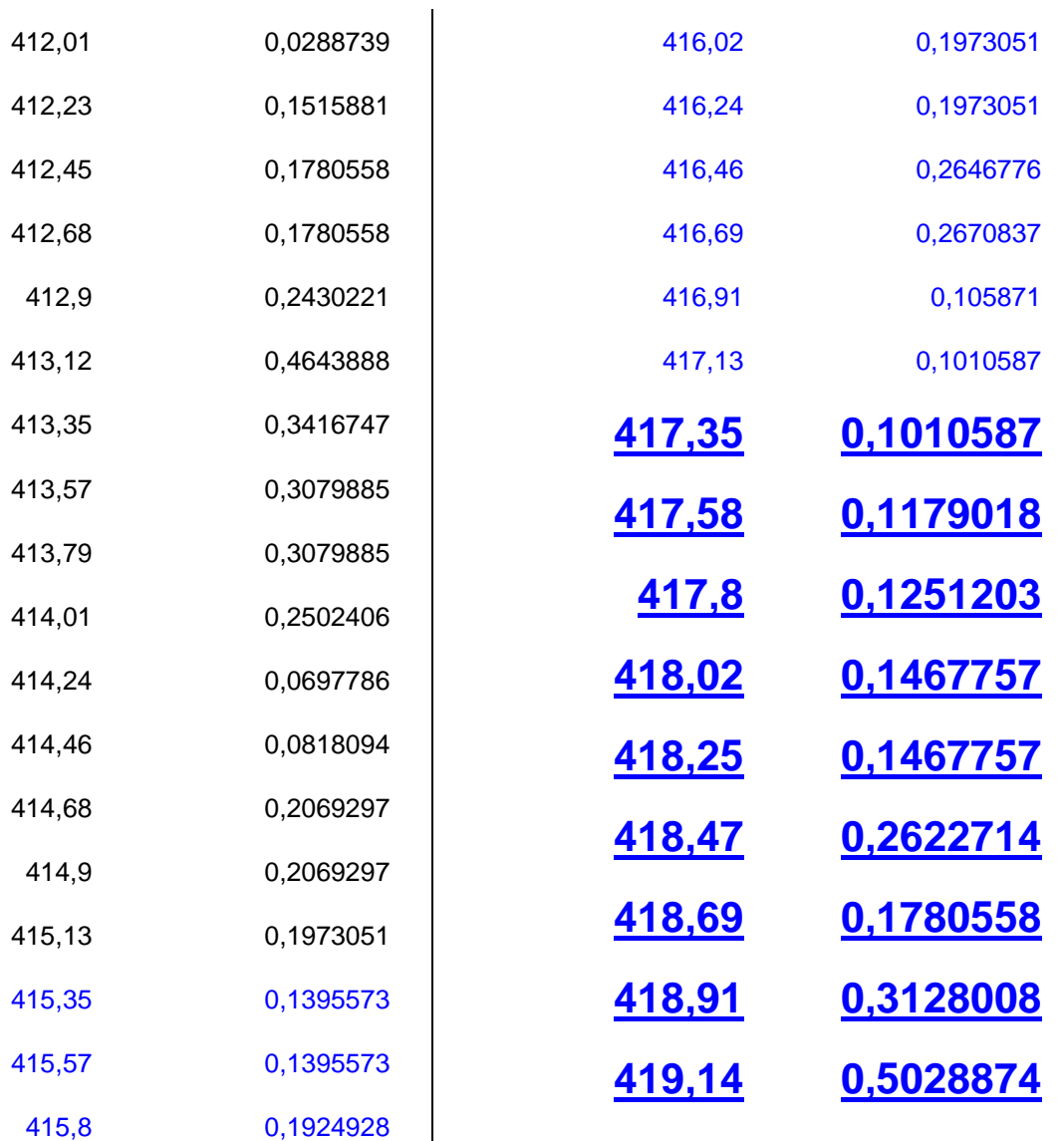

408

408,22

408,45

408,67

408,89

409,11

409,34

409,56

409,78

410,01

410,23

410,45

410,67

410,9

411,12

411,34

411,56

411,79

0,0264678

0,0072185

0,0168431

0,0288739

0,0529355

0,0625602

0,105871

0,1106834

0,0986526

0,105871

0,0986526

0,1973051

0,3561117

0,3729548

0,3392685

0,346487

0,1997113

0,0288739

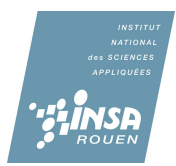

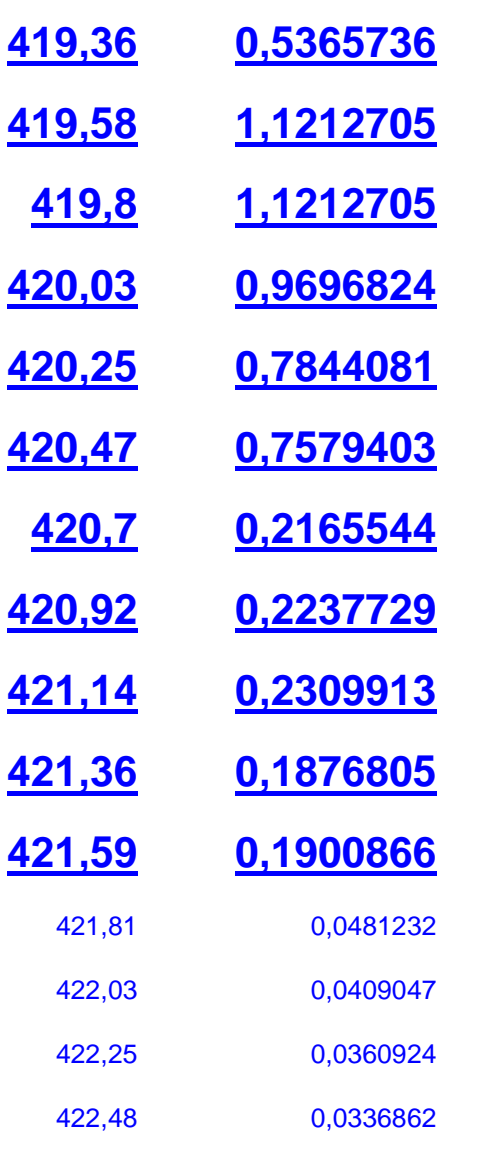

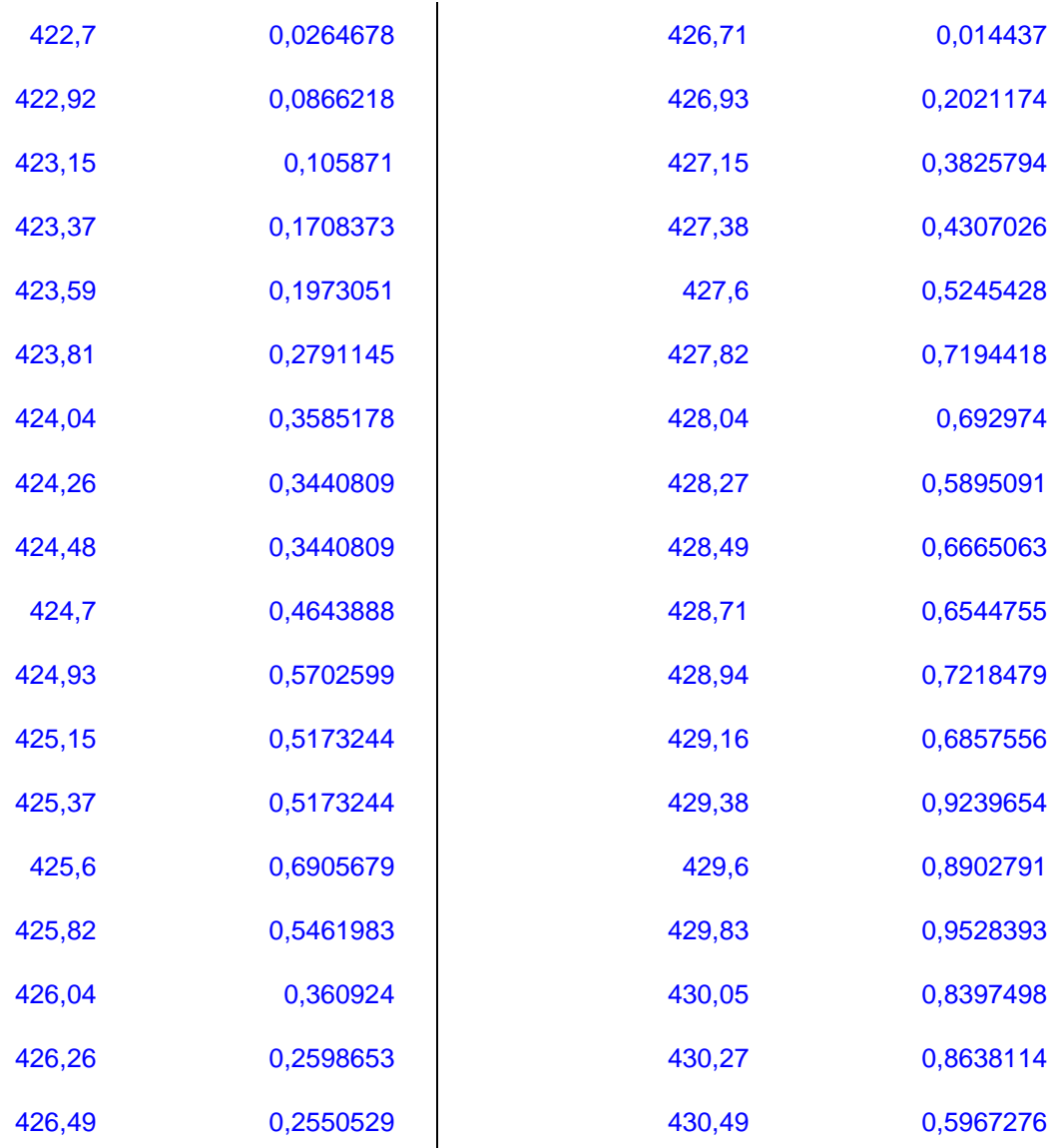

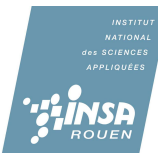

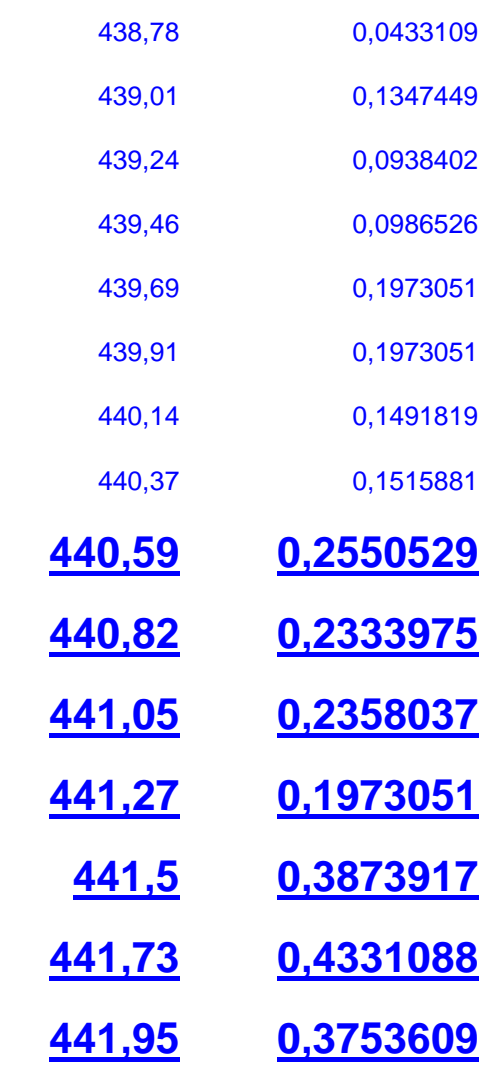

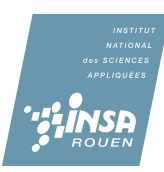

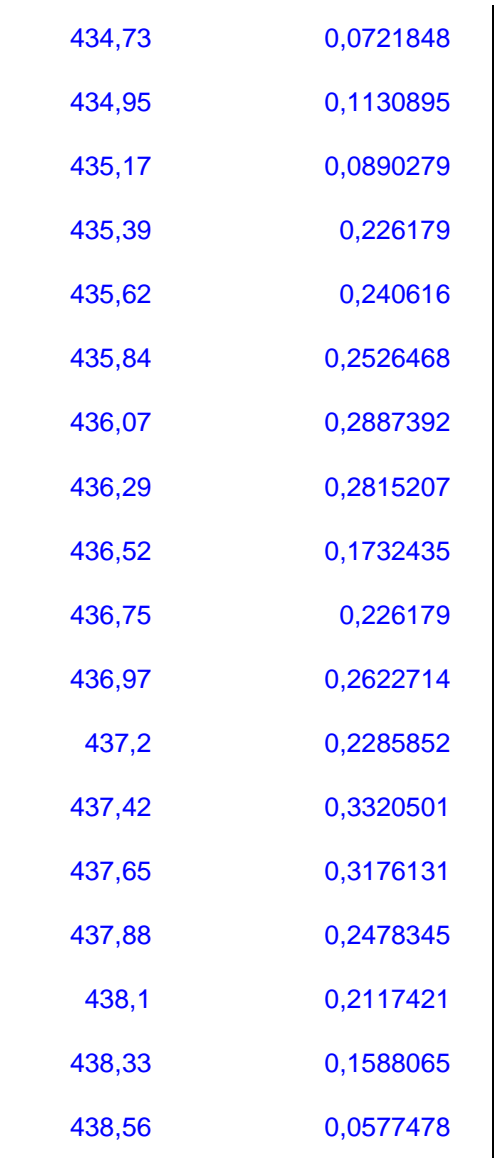

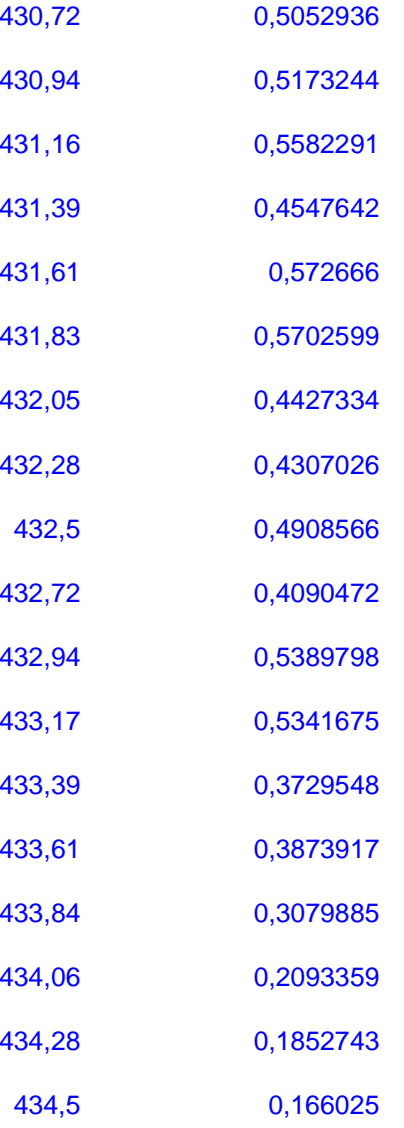

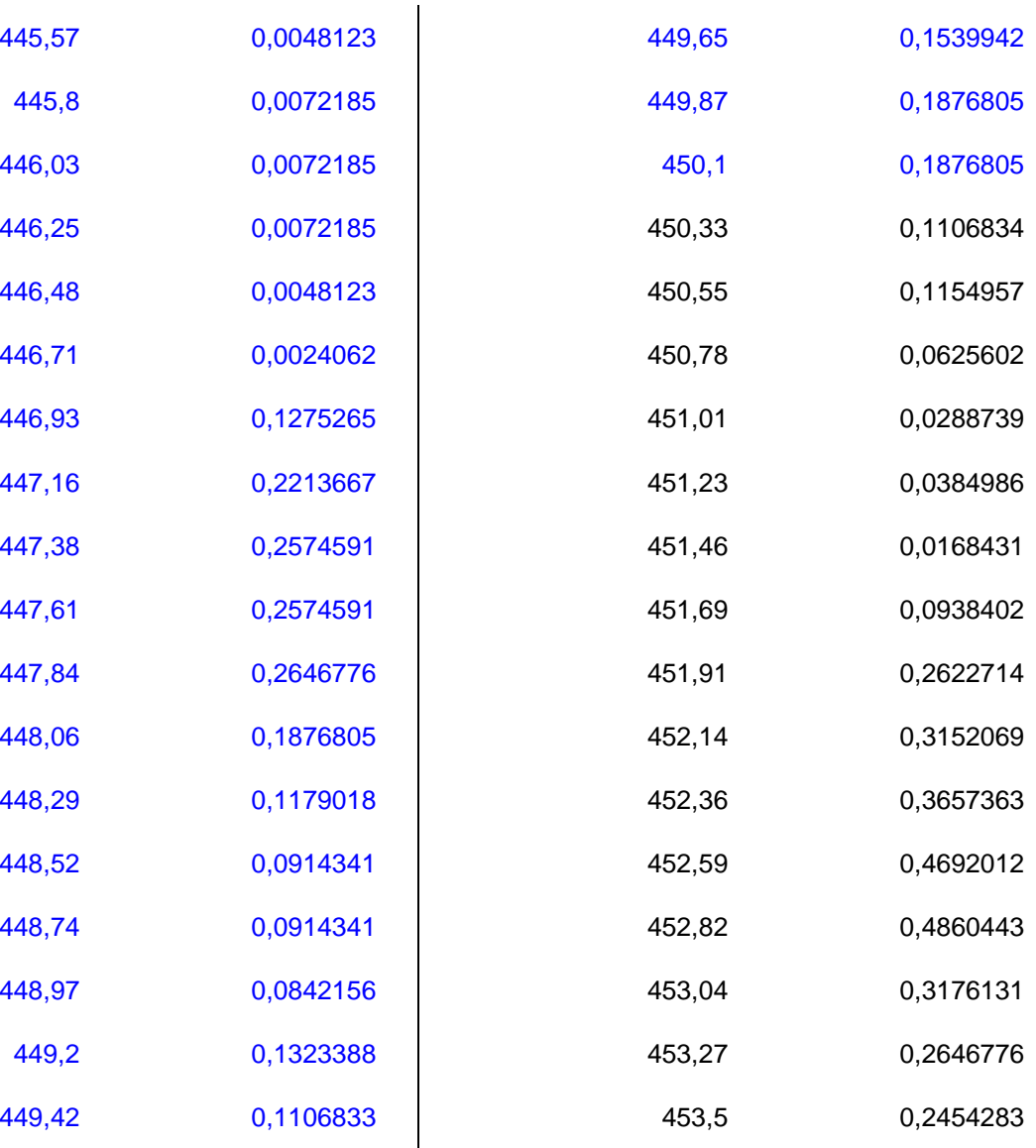

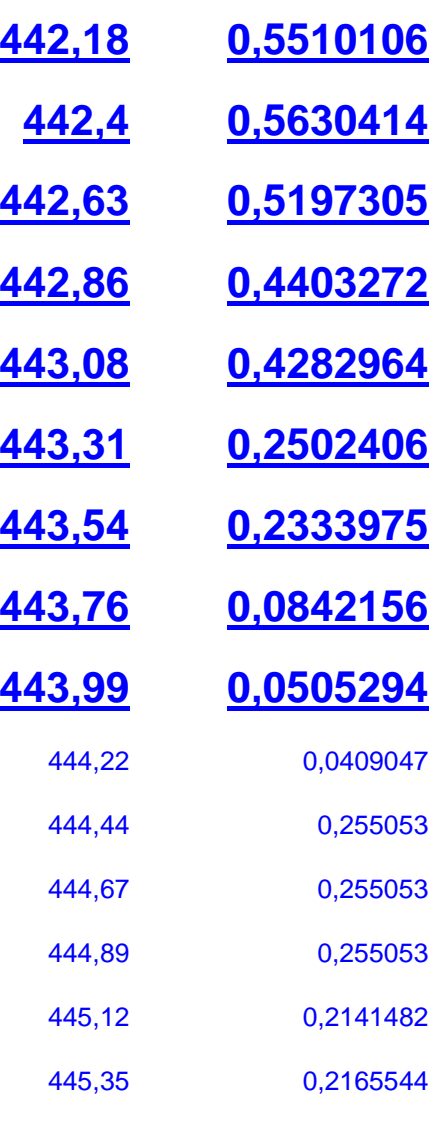

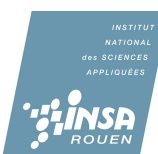

41

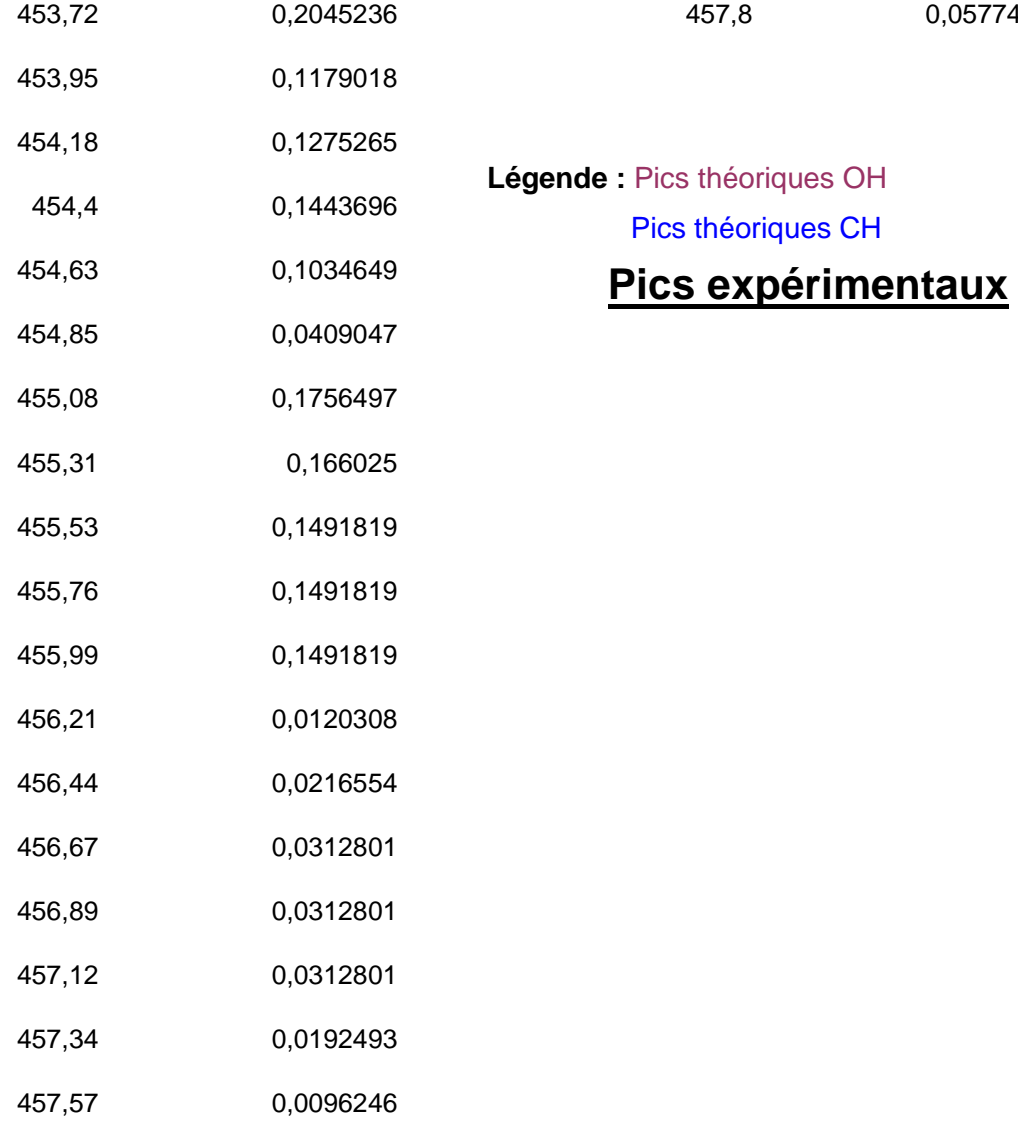

457,8

0,0577478

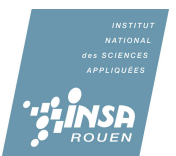

## 1) Flamme orange (virole fermée)

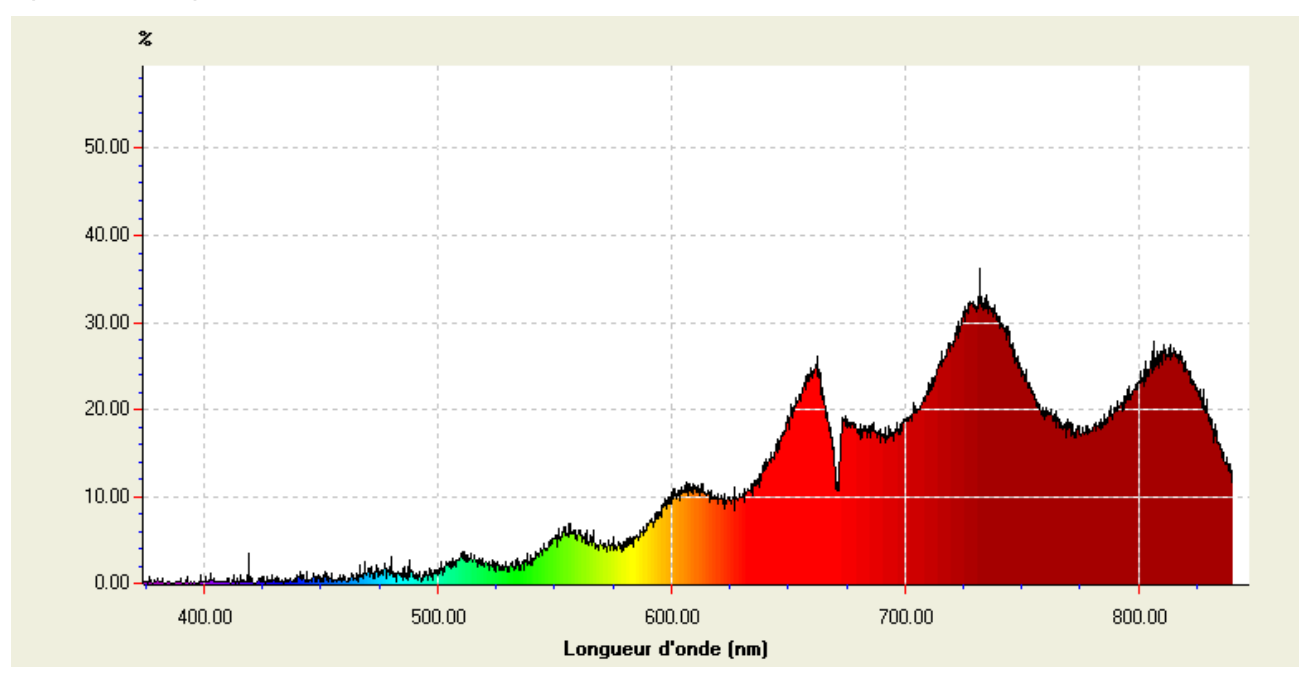

#### Spectre 6 : expérimentale

## Spectre 7 : exemple de comparaison entre résultats théoriques et valeurs obtenues

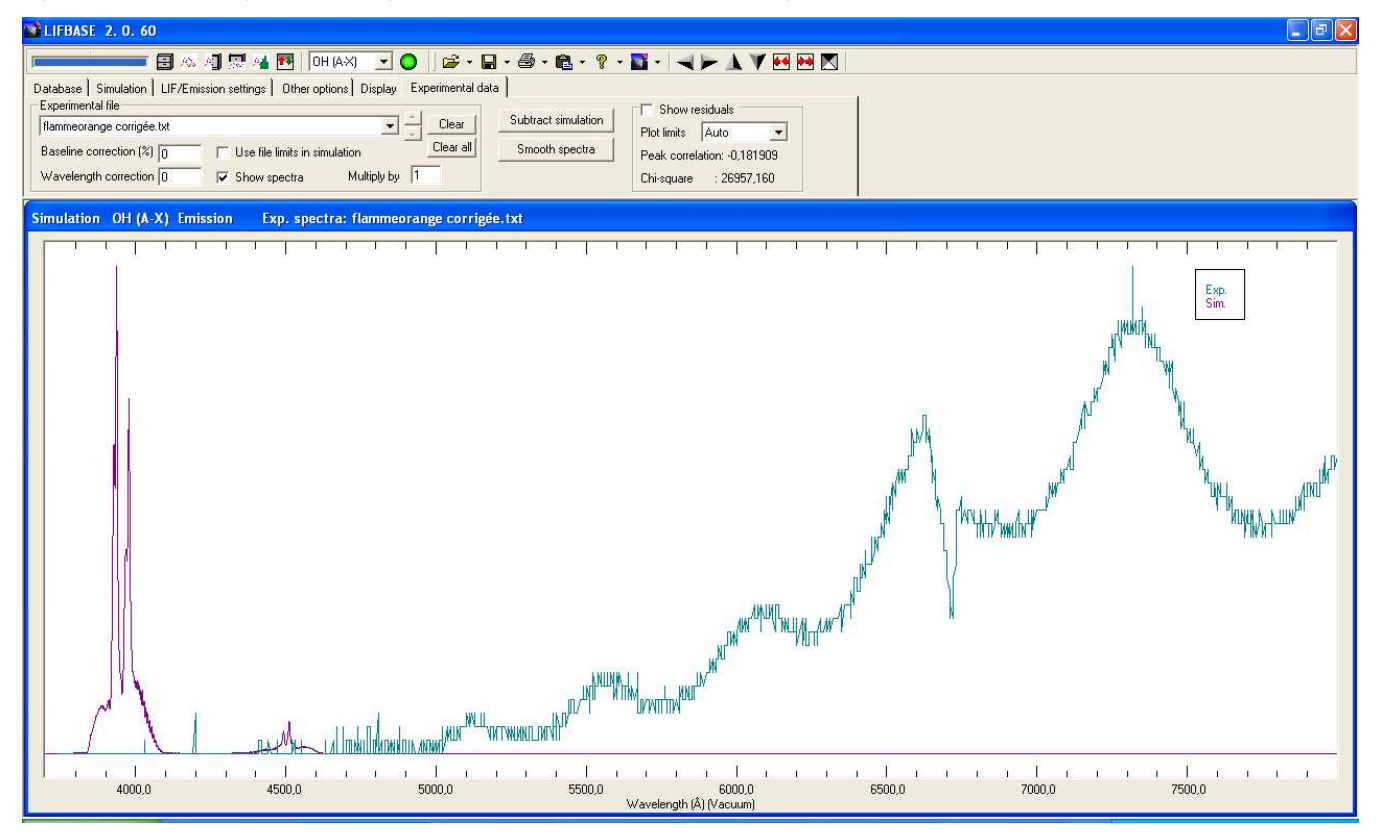